# **NEAR EAST UNIVERSIYT**

# **FACULTY OF ECONOMICS AND ADMINISTRATIVE SCIENCES**

**DEPARTMENT OF COMPUTER INFORMATION SYSTEM** 

> **2004/2005 SPRING TERM CIS 200** (Graduation Project)

# **Pharmacy Information System**

Submitted To: Dept. Of CIS. Submitted By : Simge Özer (20020535)

> Lefkoşa 2005

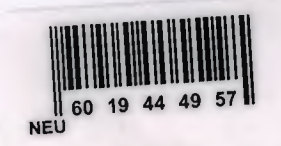

# **CONTENTS**

# PAGES

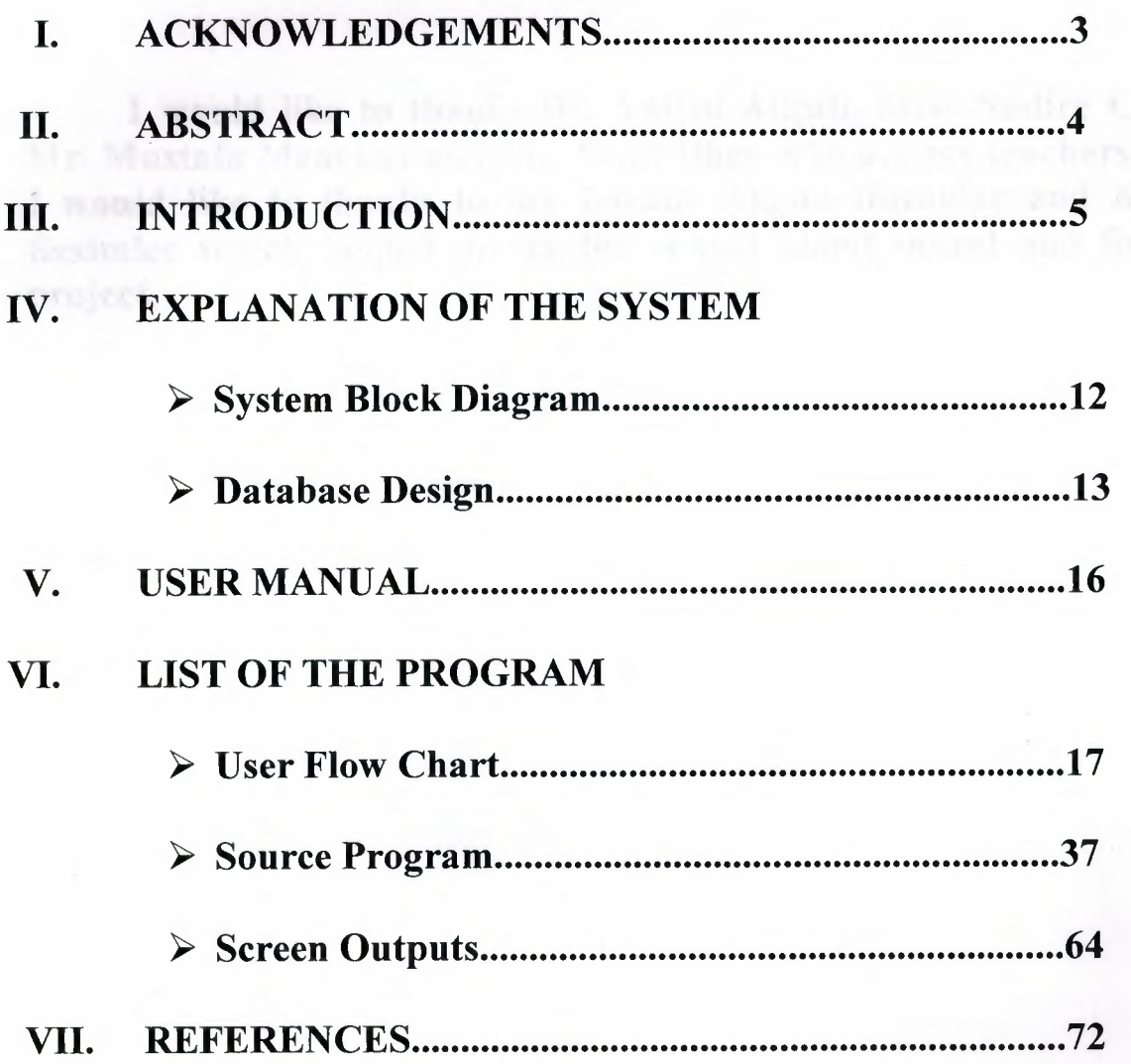

#### I. ACKNOWLEDGEMENT

I would like to thanks Dr. Yalem Akeah, Miss Nadire Cavus, Mr. Mustafa Menekay and Mr. Ümit İlhan who are my teachers. And I would like to thanks to my friends Akgün Bozoklar and Kemal Besimler which helped me in the school about moral and for the project.

 $-3$ 

## II. ABSTRACT

#### Pharmacy Information System

I decided to prepare Pharmacy Information System program in my graduation project. That program is related with a pharmacy company which includes details of Drug Inventory, Drug History, Customers who buy the drugs from us, Employee, Invoice, Prescription, Supplier and Type is related buying and selling medicines to our customers. That program will store buying and selling transactions of our pharmacy.

-4-

# III. INTRODUCTION

## Pharmacy Information System

I decided to prepare Pharmacy Information System program in my graduation project. That program is related with a pharmacy company which includes details of Drug Inventory, Drug History, Customers who buy the drugs from us, Employee, Invoice, Prescription, Supplier and Type is related buying and selling medicines to our customers. That program will store buying and selling transactions of our pharmacy.

I decided to prepare eight processes in my program, these are;

- 1. Customer Process
- 2. Drug Inventory Process
- 3. Drug History Process
- 4. Employee Process
- 5. Invoice Process
- 6. Prescription Process
- 7. Supplier Process
- 8. Type Process

## I.Customer Process:

Customer Process is related with customers which include details of customers. When our customers or any customer wants to buy a new medicine from us we are checking our database from pharmacy information system and than entering to database detail of our customers or new customers to Customer Process. This process will have private informations which these are Cust\_ID, Last\_Name, First\_Name, Address, City, Province, Postal\_Code, Balance, Physician, Birth\_Date, Drus\_to\_Date, Phone, Insurance\_Company, Policy\_No and Expry\_Date.

 $-5-$ 

# 2.Drug Inventory Process:

Drug Inventory Process is related with drugss which include details of drugss. When our pharmacy conpany wants to buy a new drug they are checking their database from pharmacy information system and than if it does not exist on the database their buying new drug or medicine and entering to database detail of new drug to Drug Inventory Process.

# 3.Drug History Process:

Drug History Process is related with Cust\_ID, **Prescription** History, Date Prescription Filled, Pills in Prescription, Amount\_Due, Description and Drug\_ID. It is used for extra information about Drug.

# 4.Employee Process:

Employee Process is related with Employees who work with us. Employee Process includes some personal information about; Employee\_ID, Last\_Name, First\_Name, Adress, City, Province, Postal\_Code and Phone. When a new person wants to work with us we will enter its information to the Employee Process of database from pharmacy information system.

## 5.Invoice Process:

Invoince Process is related with details of all invoices, like; Invoice\_Number, Date, Cust\_Name, Physician, Policy, Drug\_Name, Pills, Price and Total.

-6-

#### 6.Prescription Process:

Prescription Process is used for to be a relation between Customer Process and Drug Inventory Process. It includes; Cust\_ID, Drug\_ID and Date.

#### 7.Supplier Process:

Supplier Process is related with firms which we give ordes to them and which we want to buy their drug inventory from them. Supplier Process includes private informations, like; Supplier \_ID, Name, Contact, Title, Address, City, Province, Country, Postal\_ Code, Phone and Fax. When a new supplier wants to sell their drugs to our pharmacy company we will enter its private information to Supplier Process of database from pharmacy information system.

#### 8.Type Process:

Type Process is related with detail of Drugs, it includes; Type ID and Desription of Drug Type.

I will use a visual basic programming to coding and I will use acces program for database.

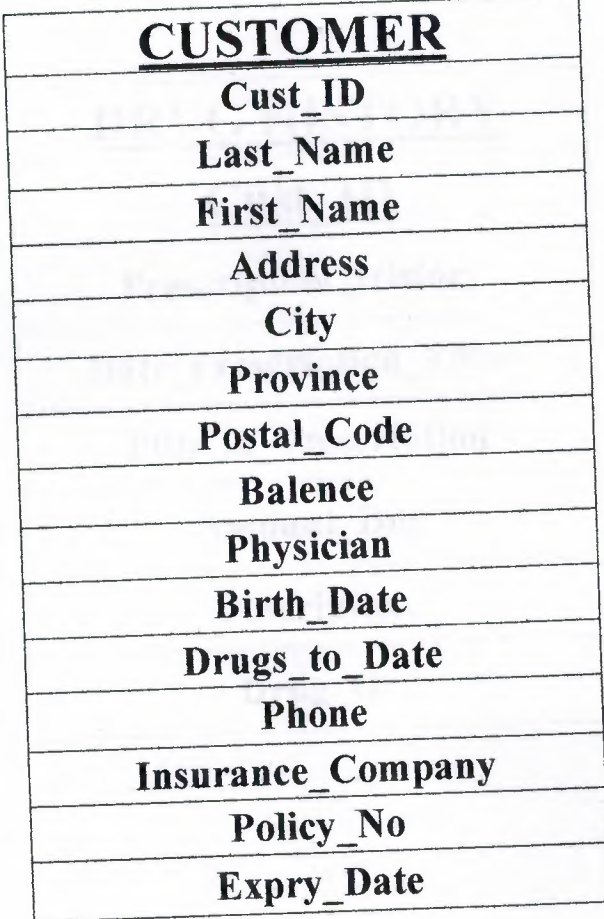

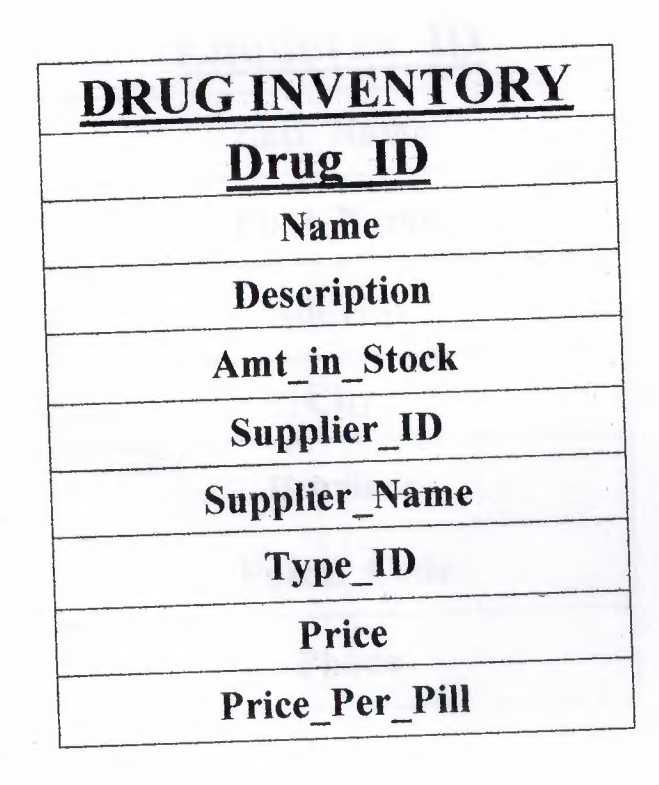

DRUG HISTORY Cust ID Prescription\_ History Date\_Prescription\_Filled Pills \_in \_Prescription

Amount Due

Description

Drug\_ID

Ľ

 $\overline{\phantom{a}}$ 

Ľ

Ľ

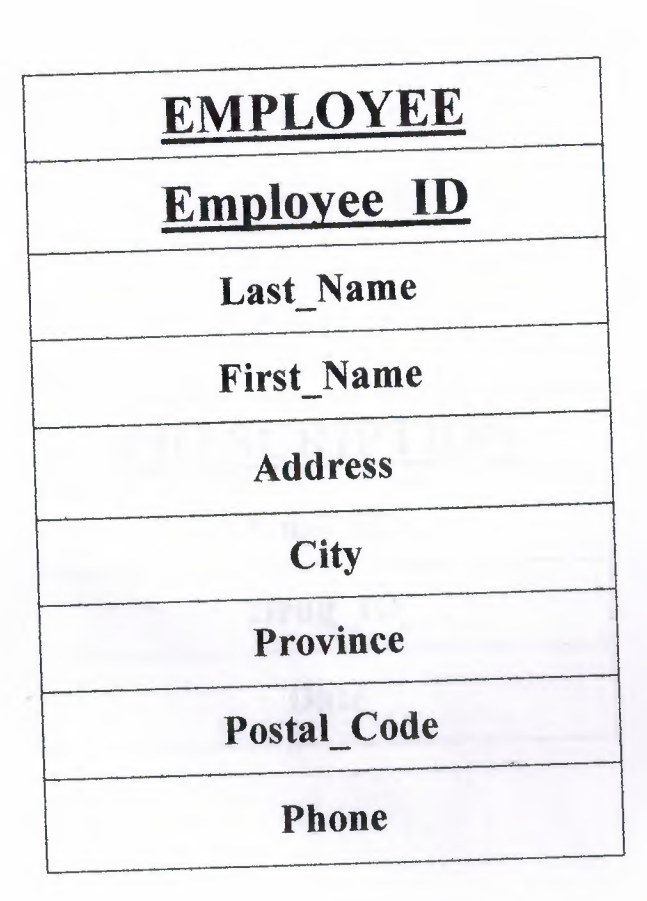

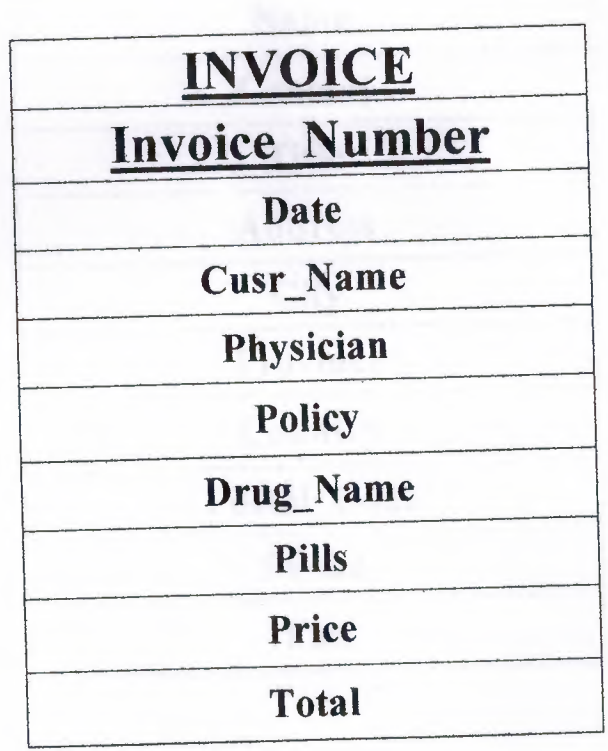

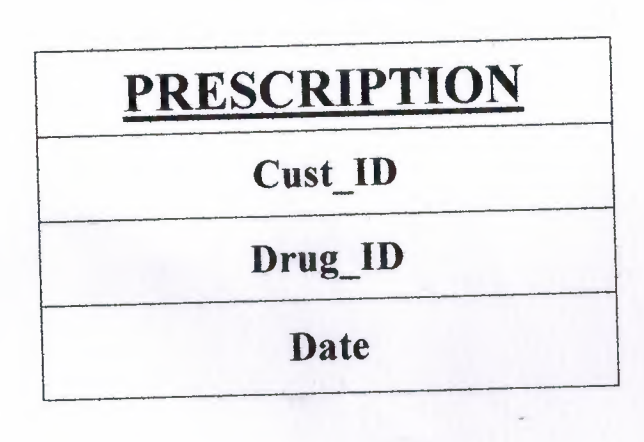

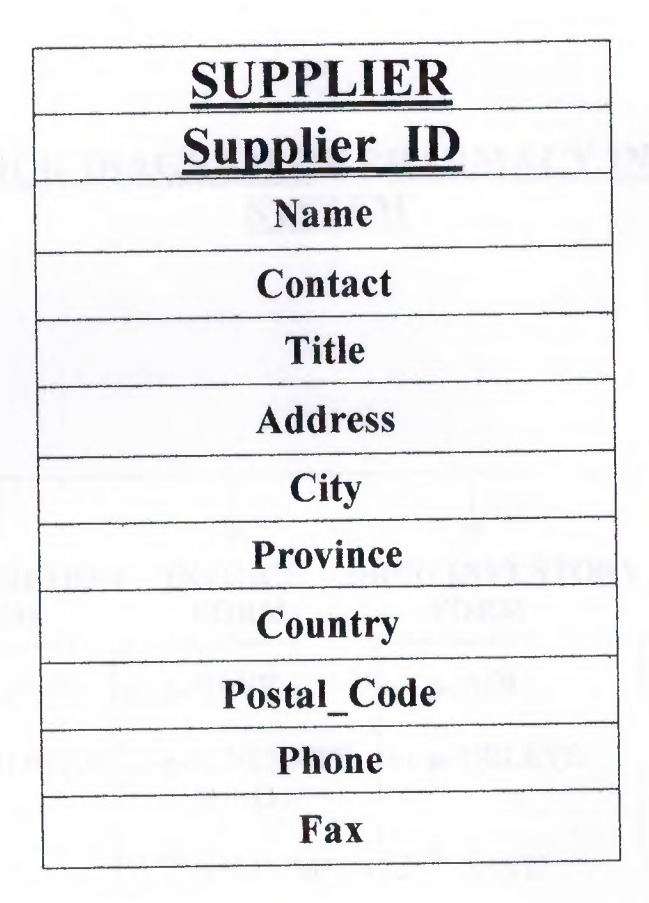

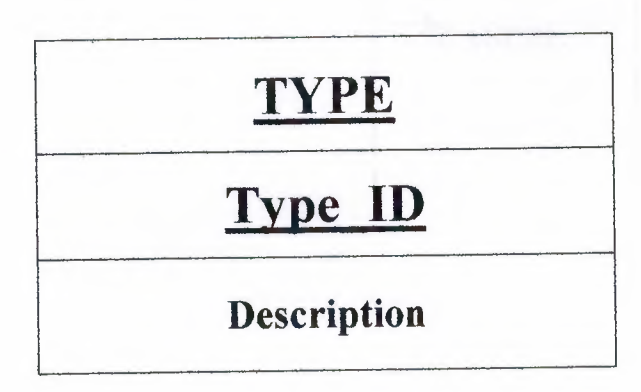

## **SYSTEM BLOCK DIAGRAM OF PHARMACY INFORMATION SYSTEM**

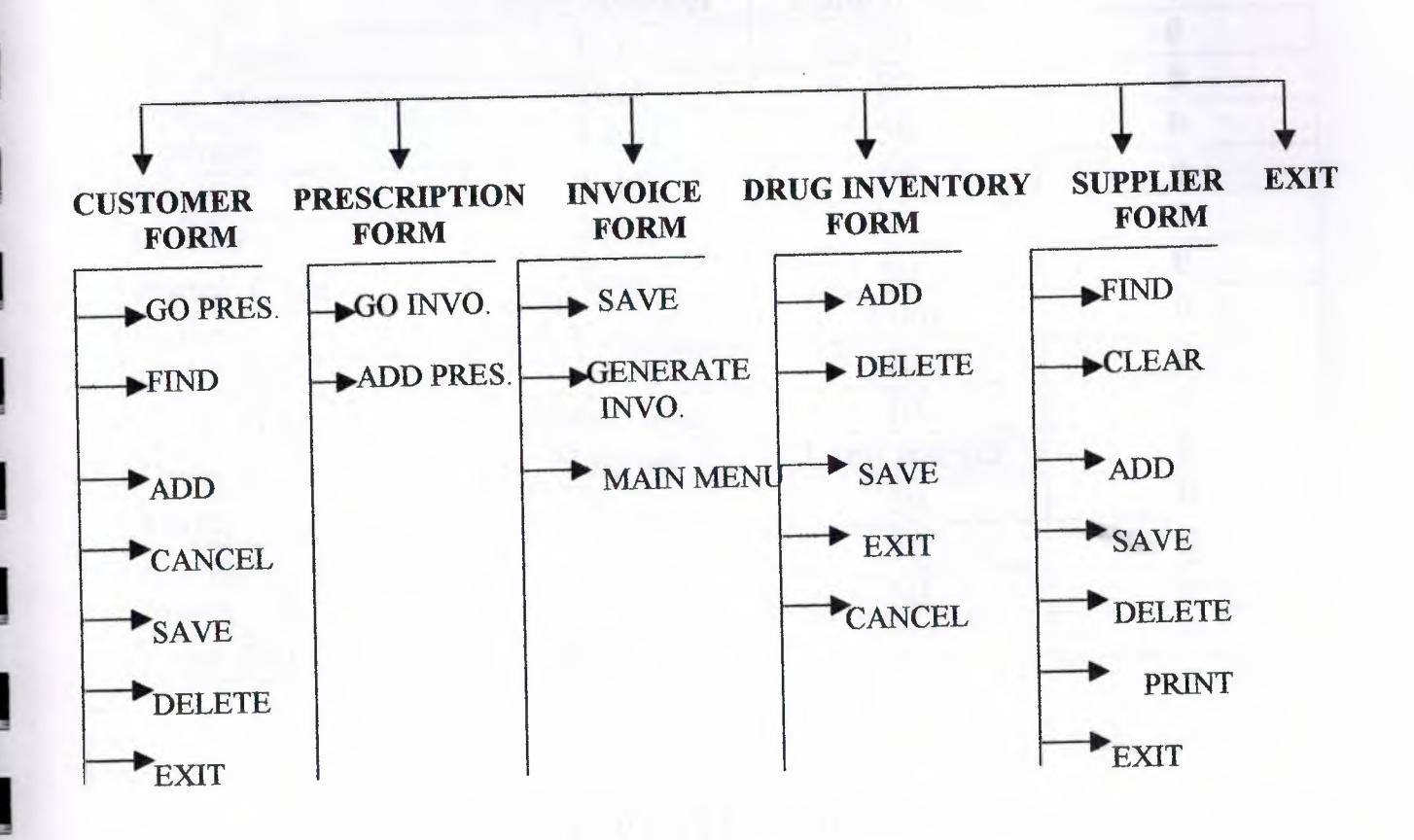

# IV. DATABASE DESIGN

# CUSTOMER DATABASE

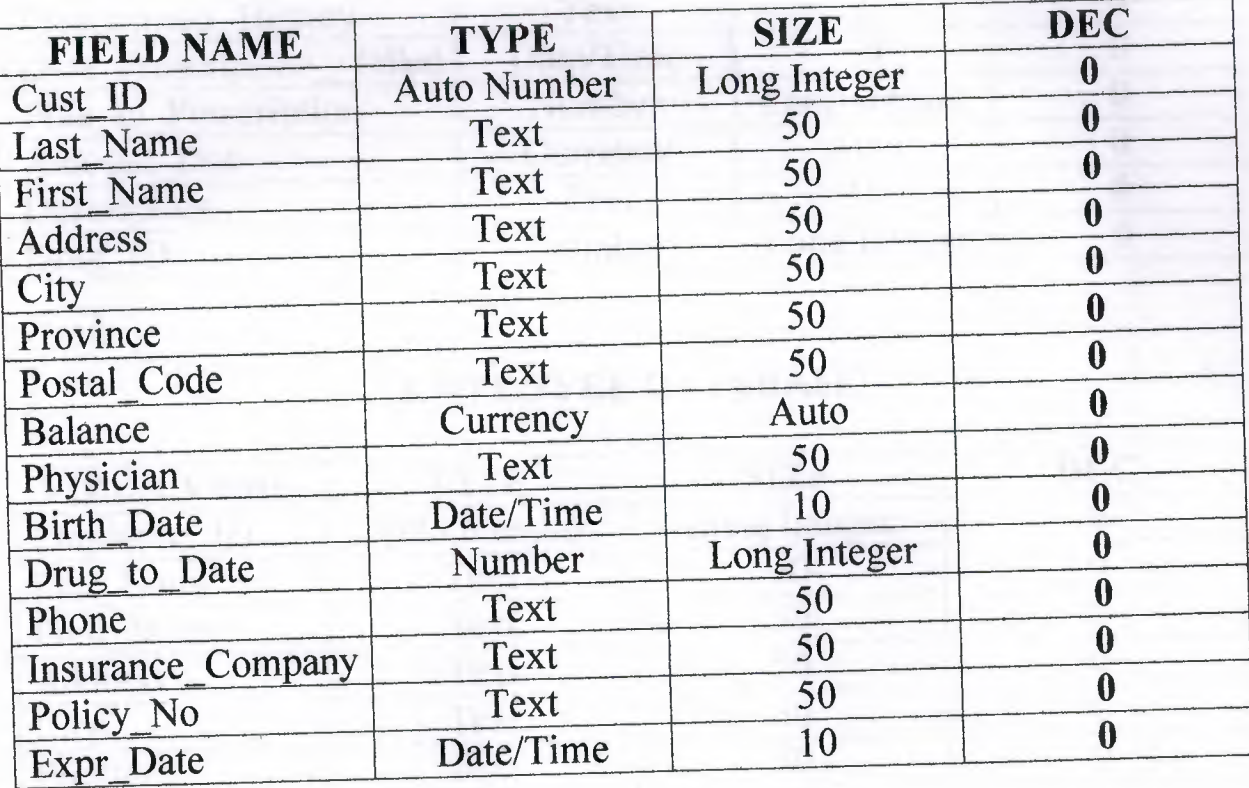

# DRUG INVENTORY DATABASE

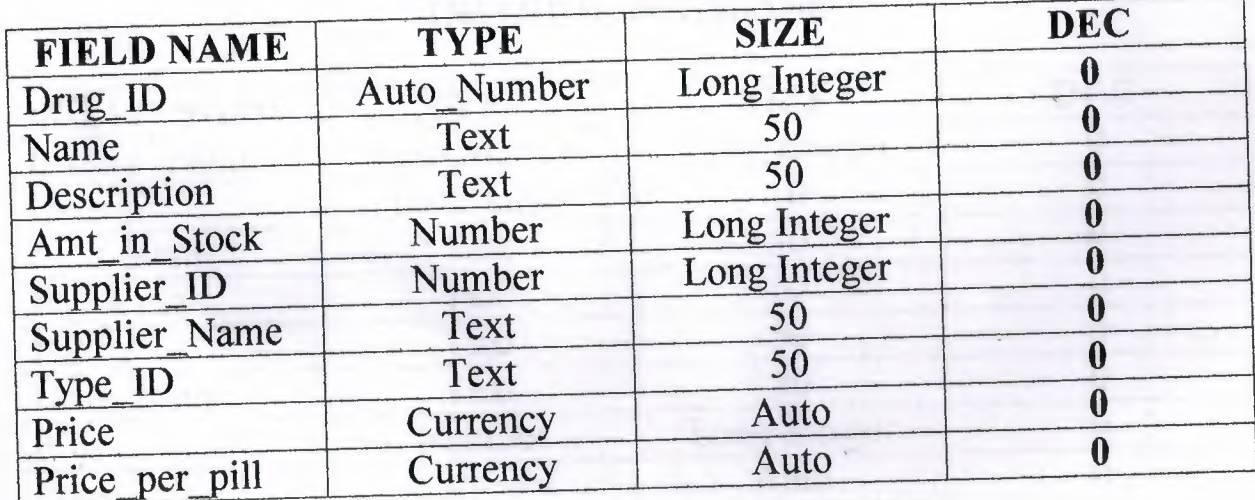

# **DRUG HISTORY DATABASE**

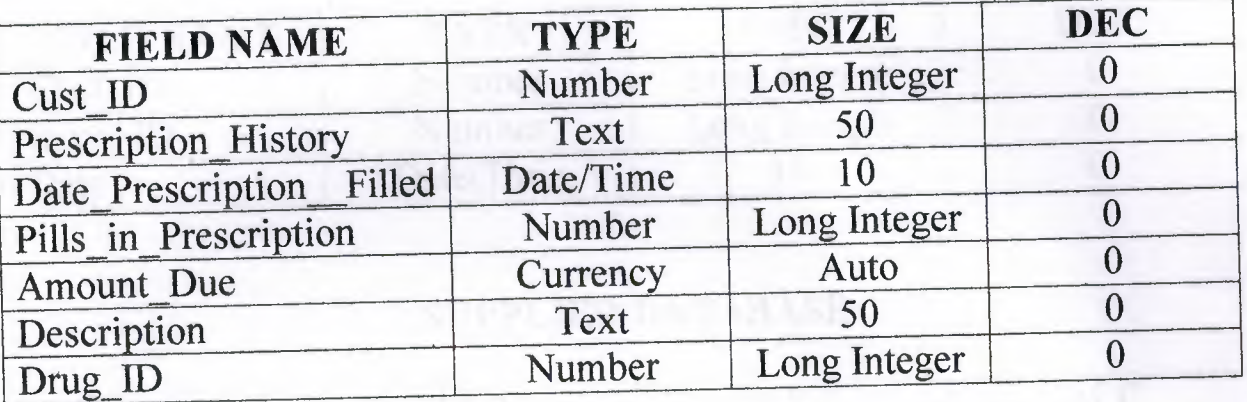

# **EMPLOYEE DATABASE**

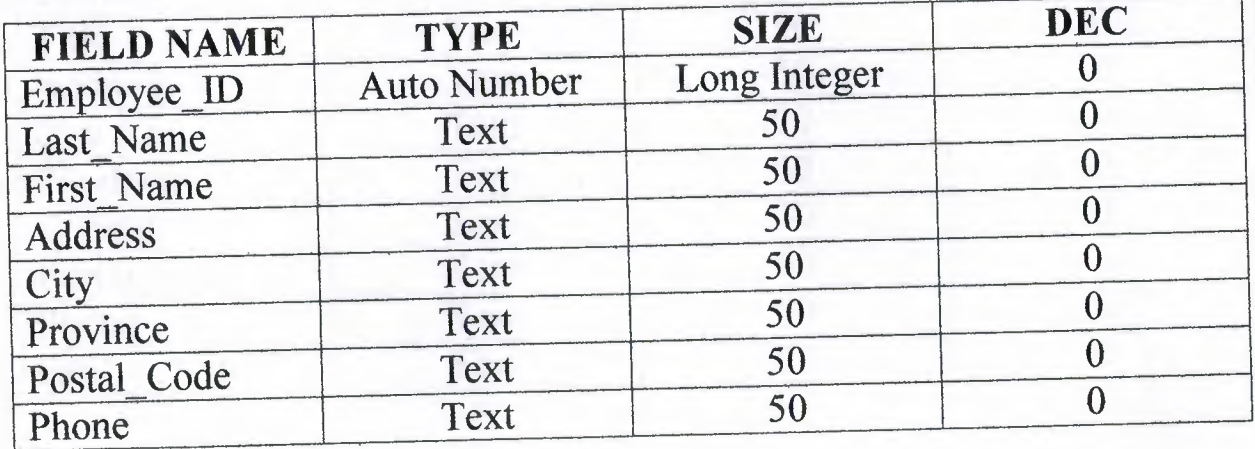

## **INVOICE DATABASE**

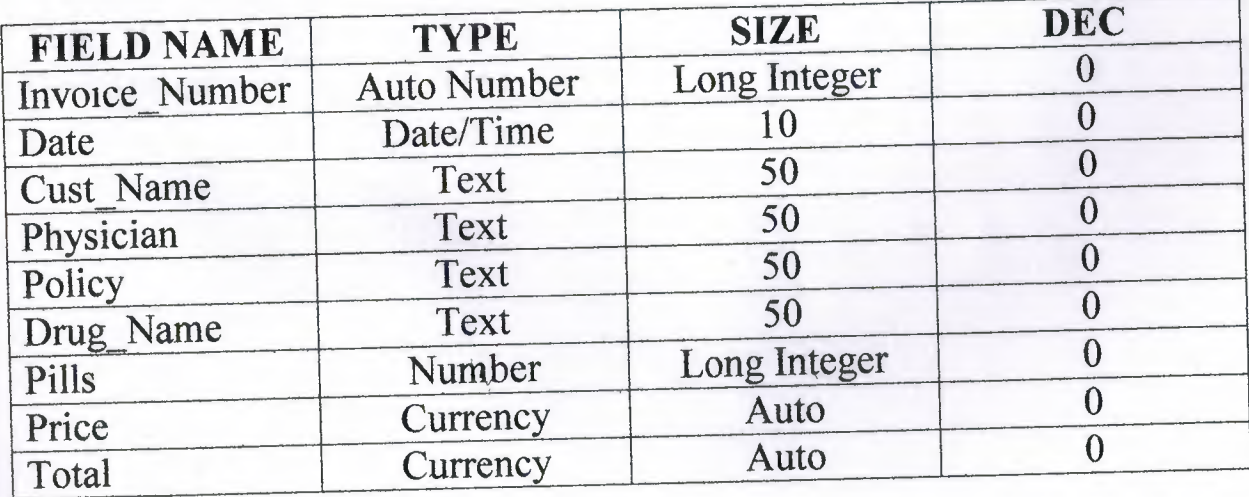

#### PRESCRIPTION DATABASE

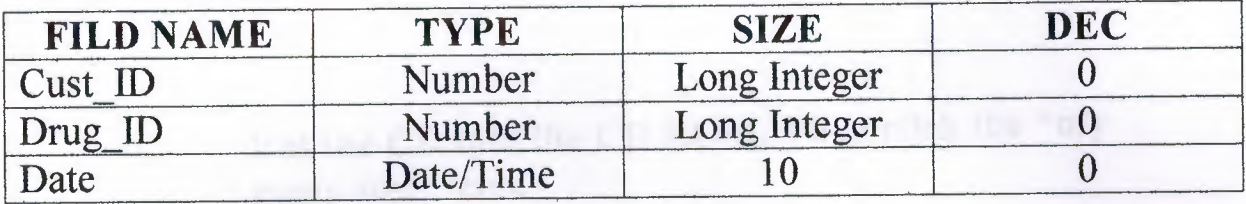

#### SUPPLIER DATABASE

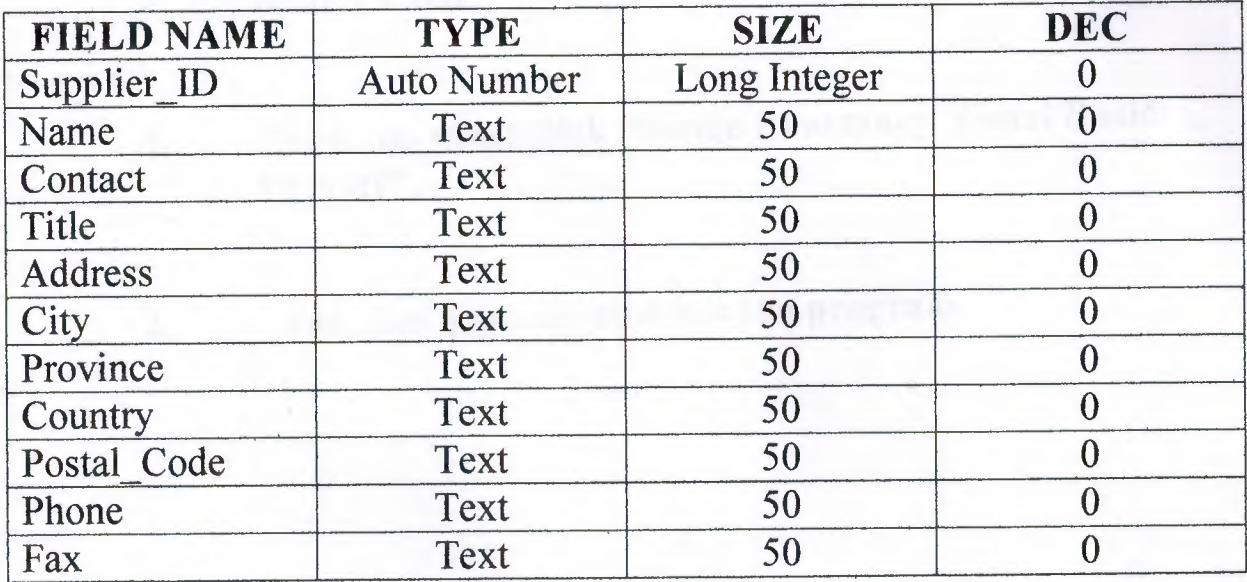

Ľ

Ľ

#### TYPE DATABASE

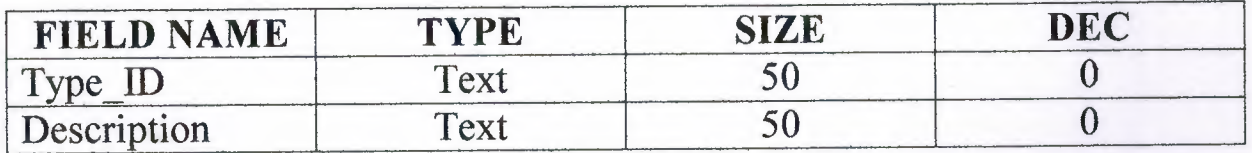

# V. USERMANUAL

- 1. Put the CD into the CD ROM. Then click the "my computer" icon.
- 2. Click CD ROM icon to open CD. Then click the folder Source Code.
- 3. Then you must click "Simge Pharmacy Visual Basic Project".
- 4. Aud then you can also run the program.

# IV. USER FLOW CHART

#### PASSWORD REGISRTRATION FOR PERSONAL

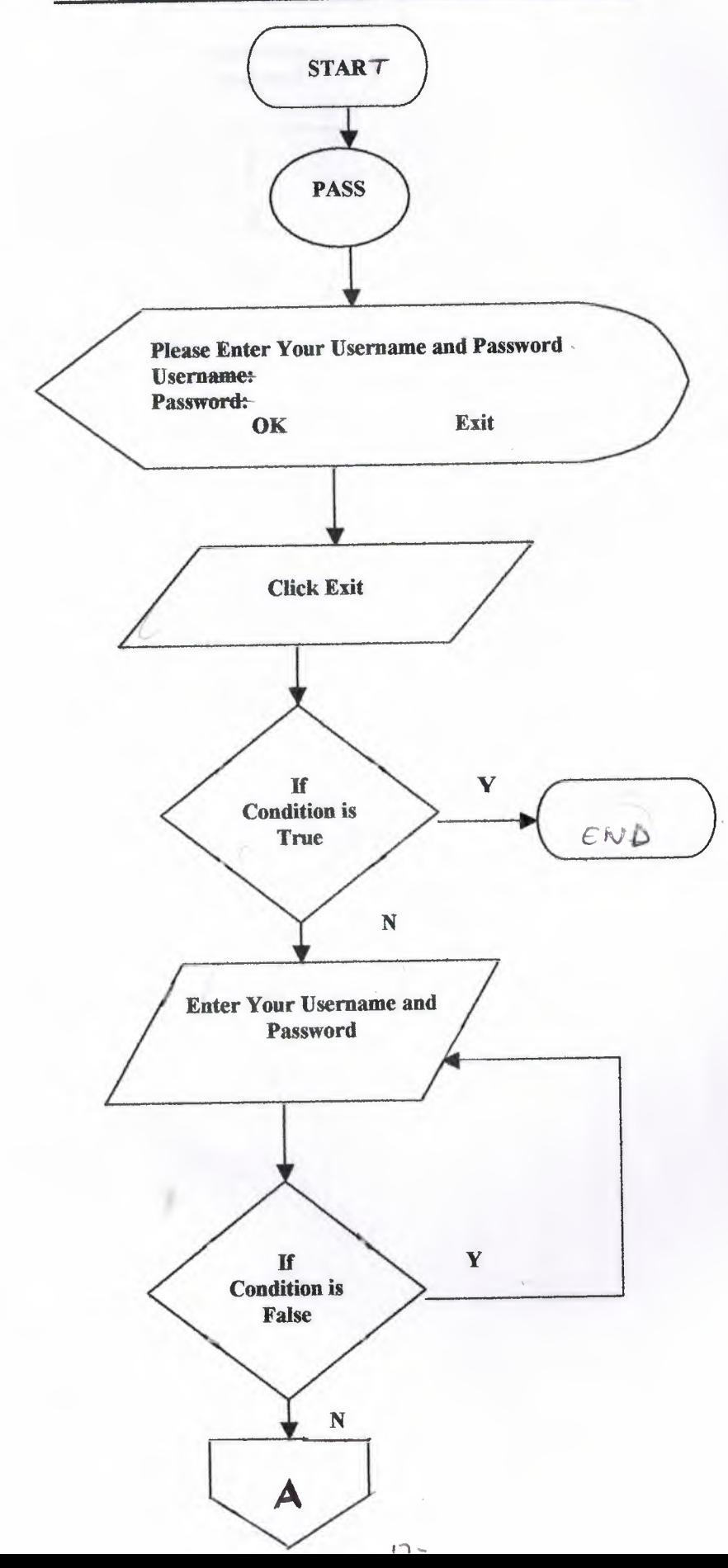

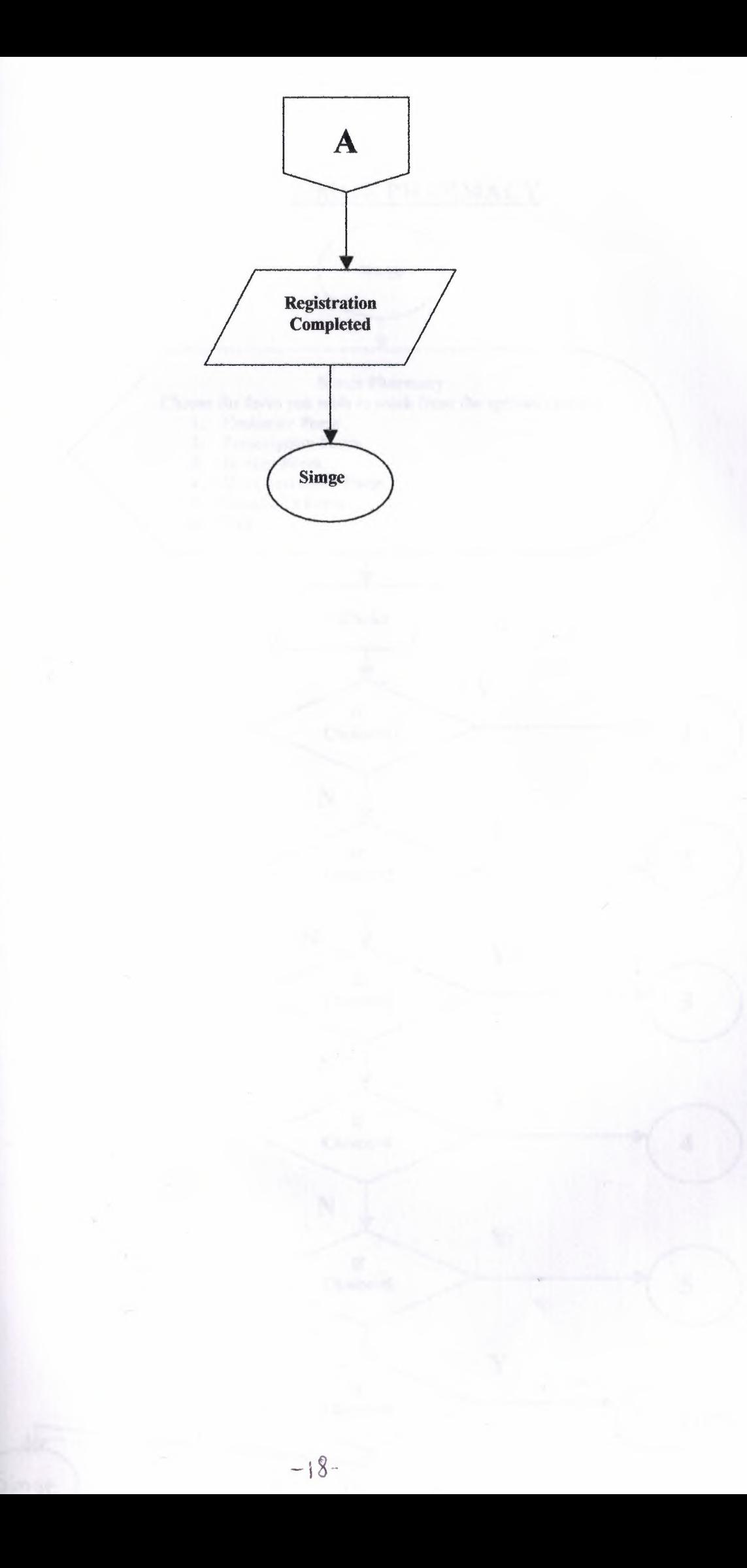

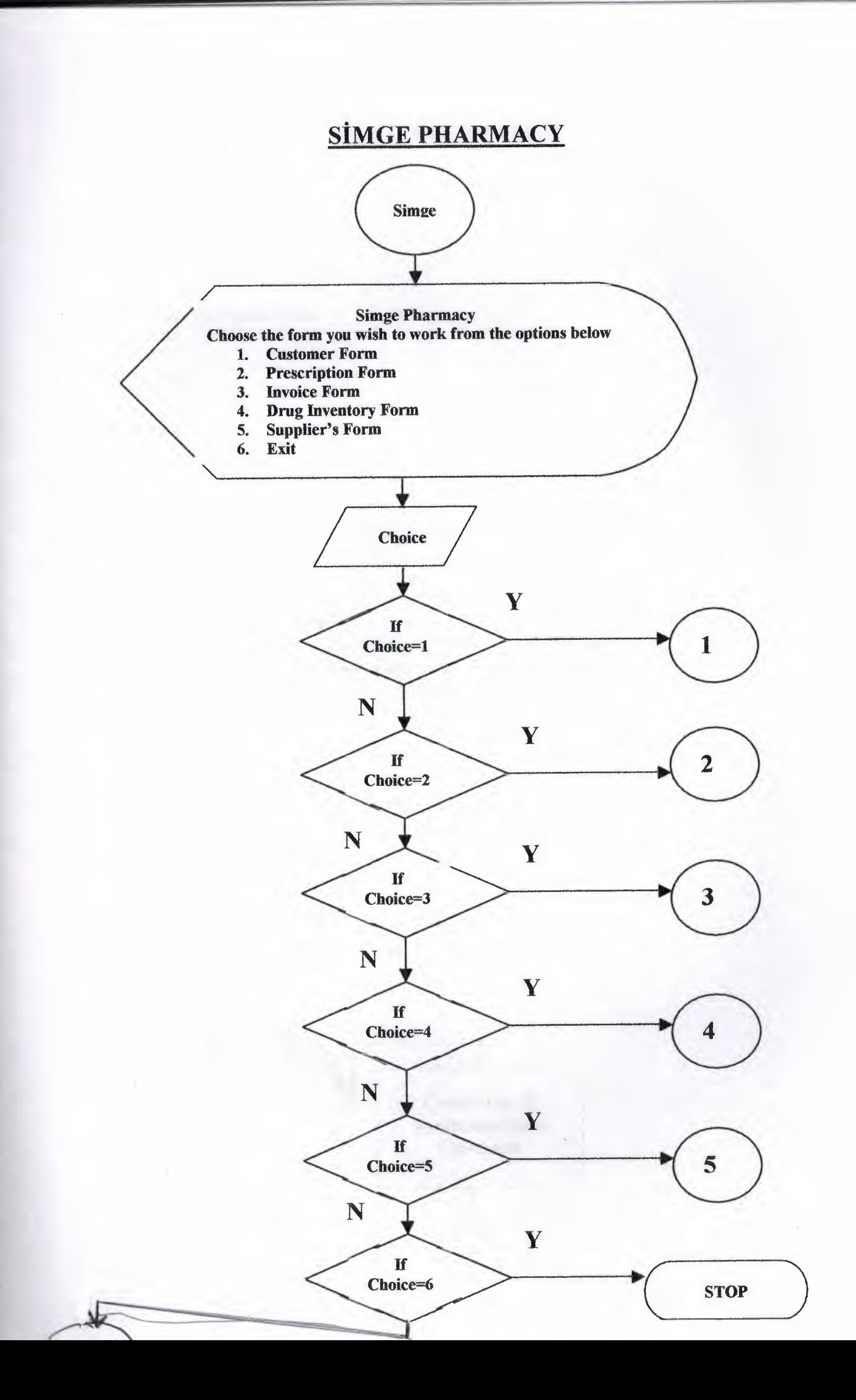

Ľ

q

Ľ

Ľ

ľ

Ľ

r

#### CUSTOMER FORM

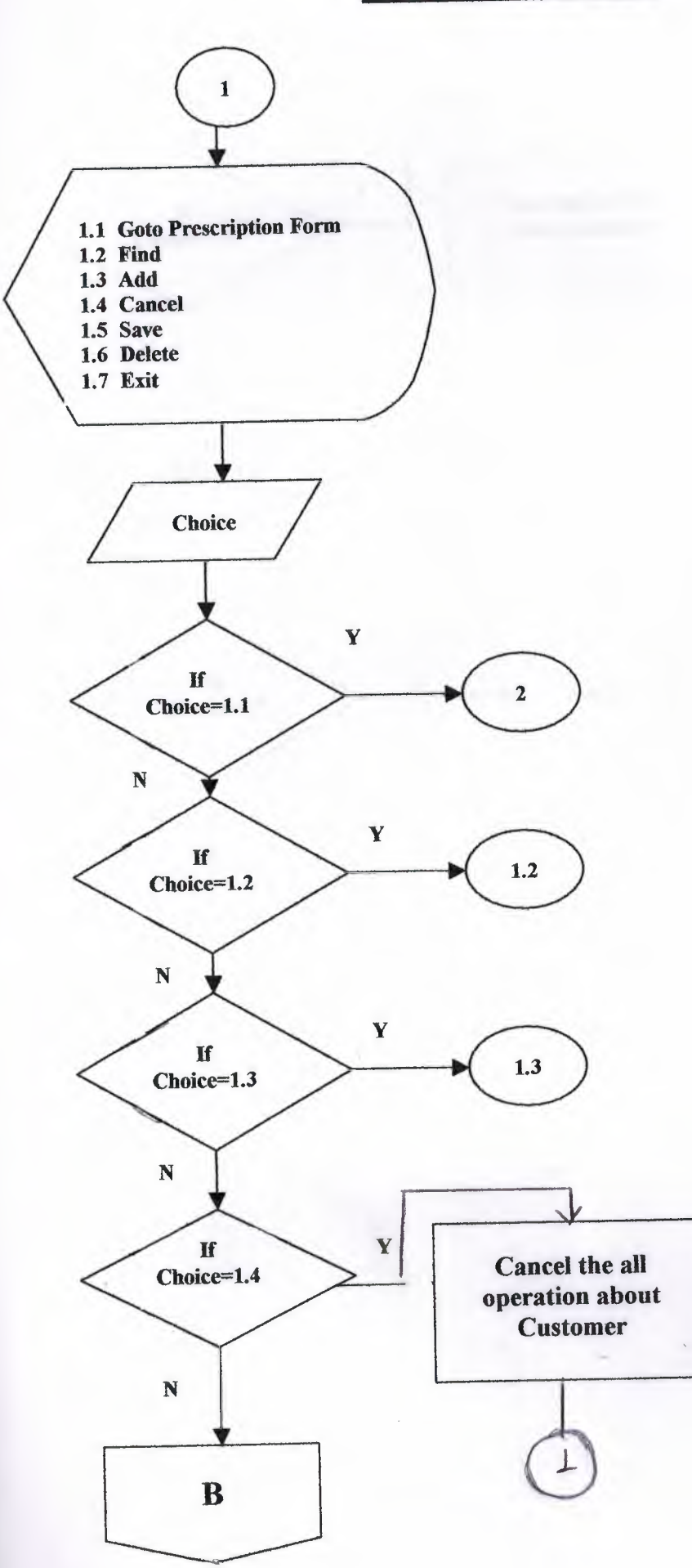

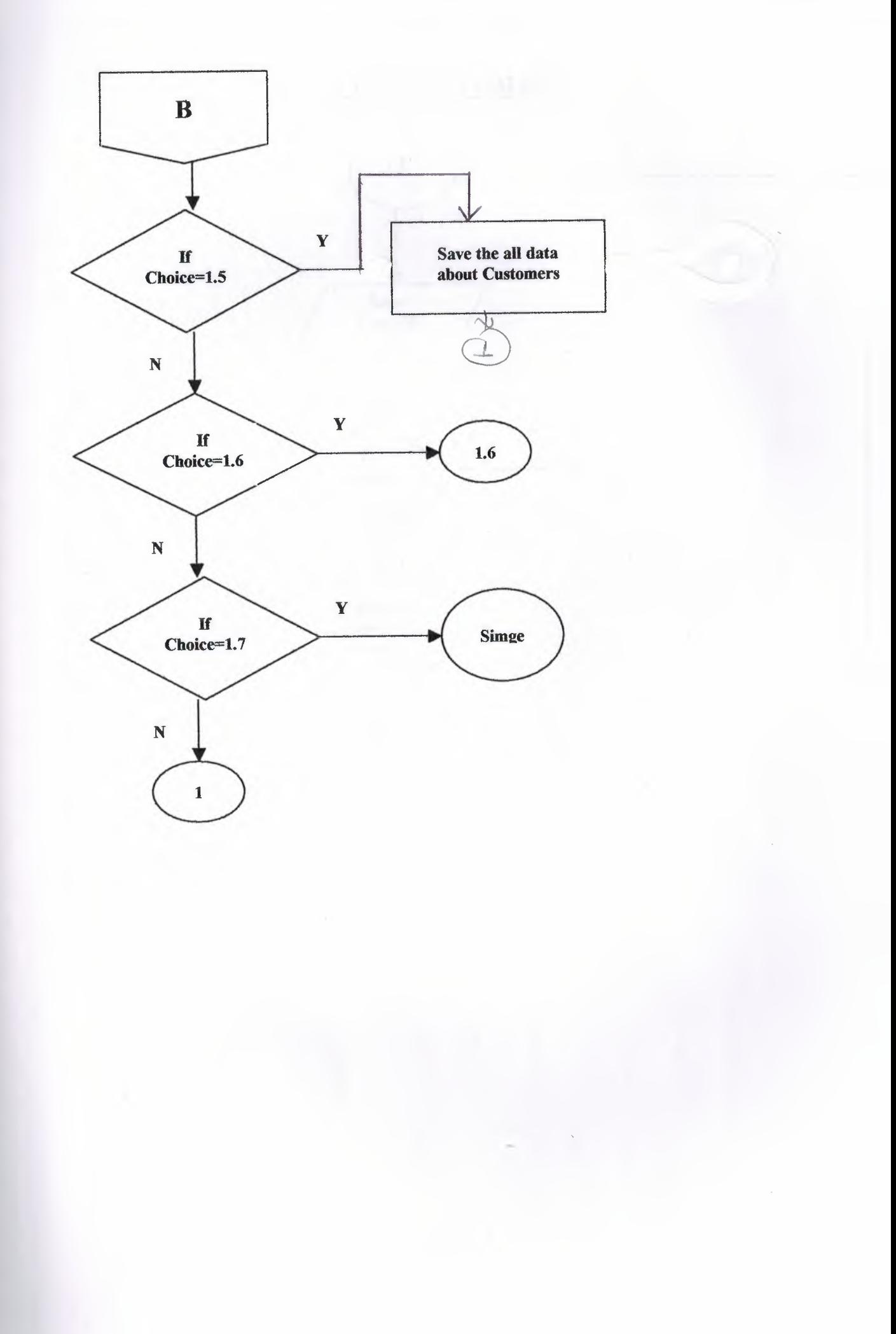

## **FIND CUSTOMER**

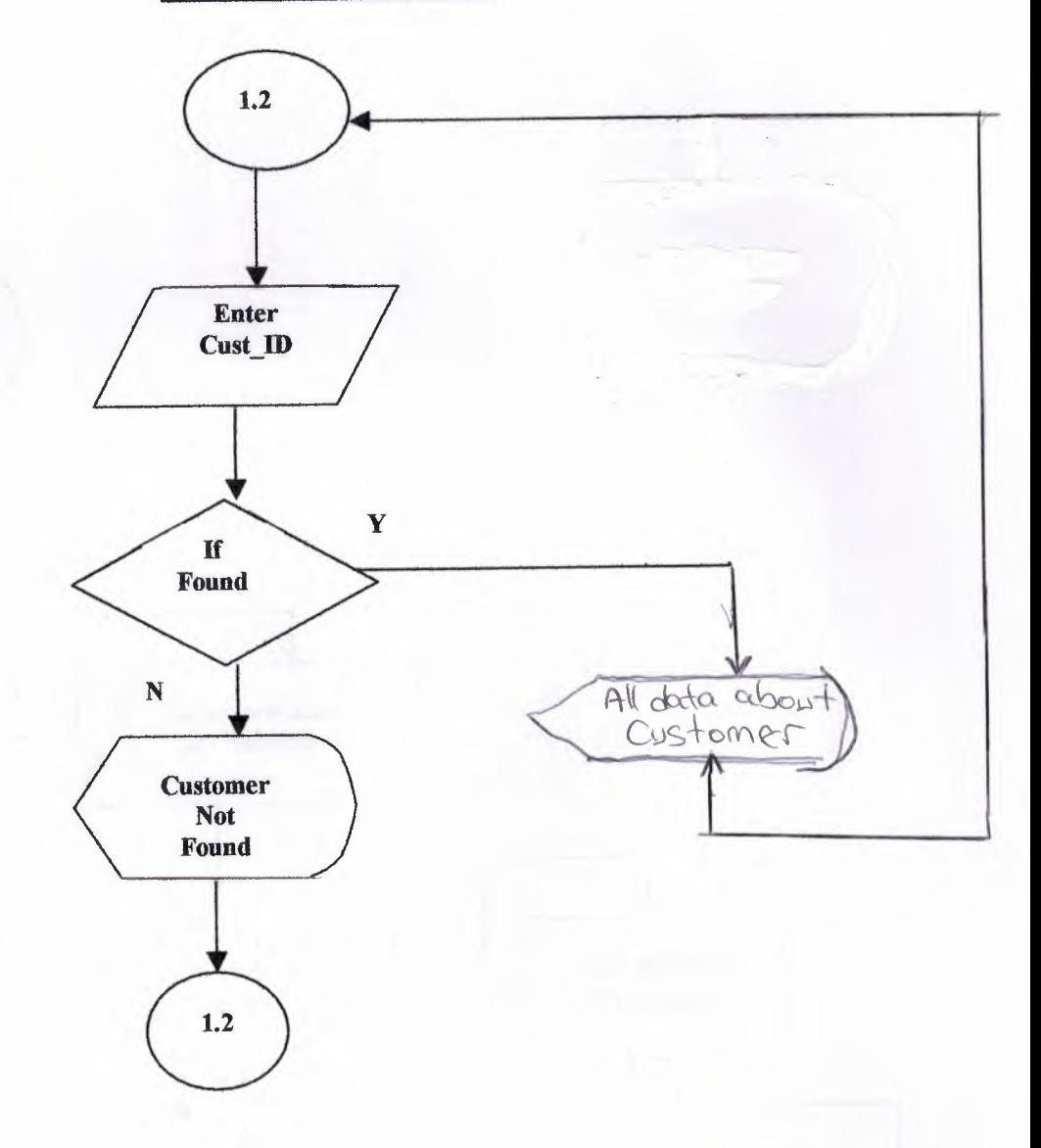

 $\mathfrak{f}$  $\overline{1}$ 

#### **ADD CUSTOMER**

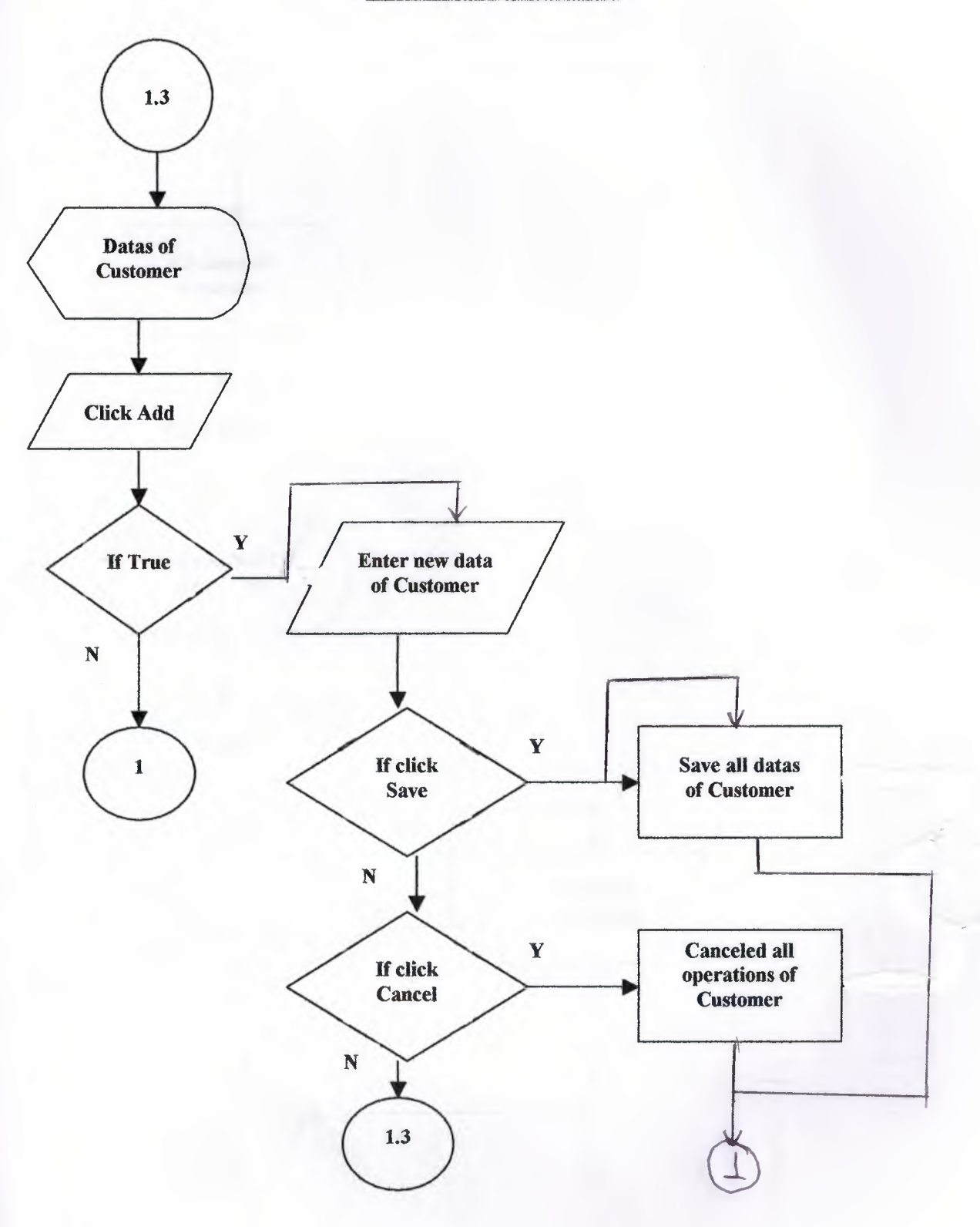

#### **DELETE CUSTOMER**

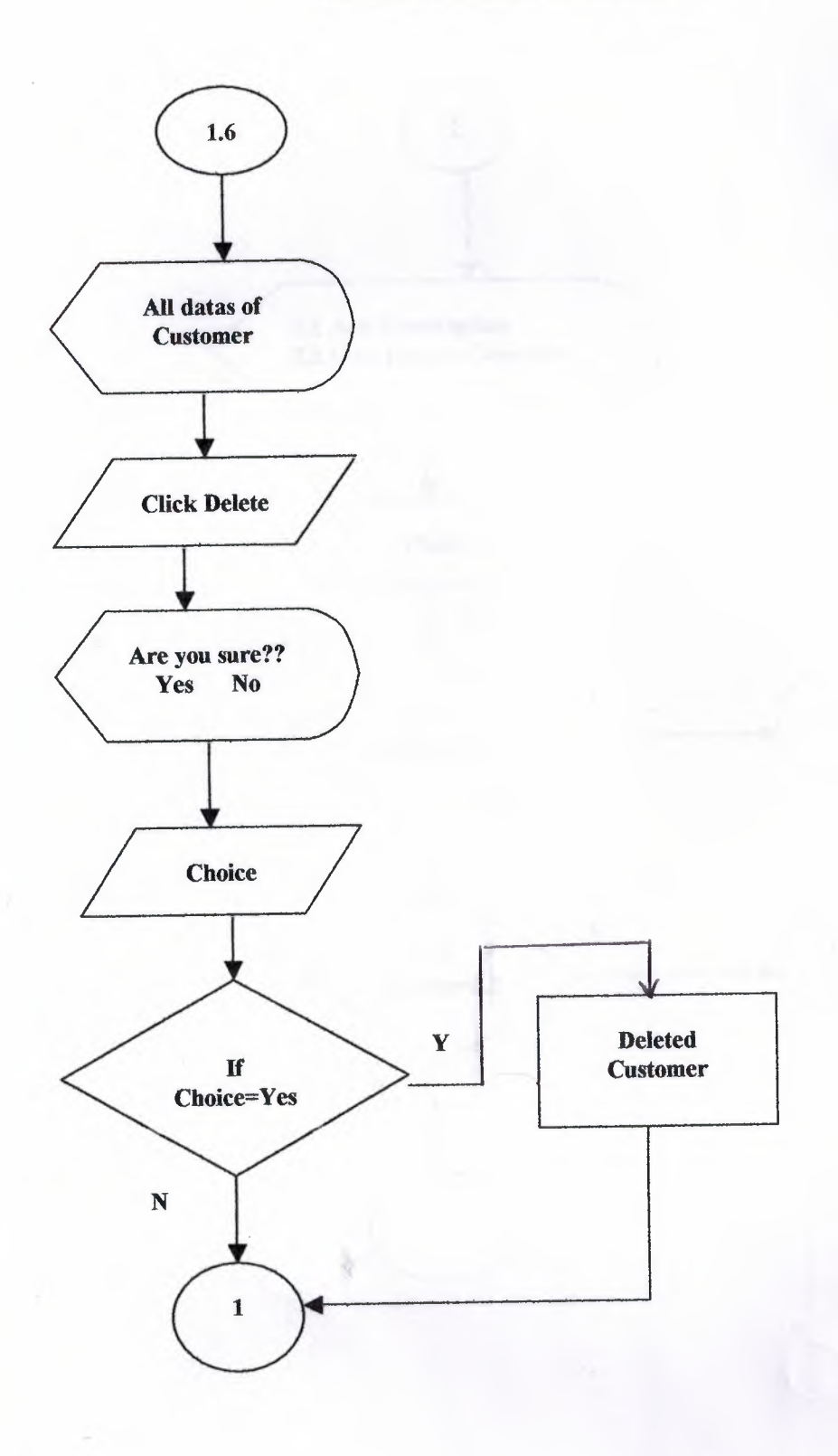

*I* 

# **PRESCRIPTION FORM**

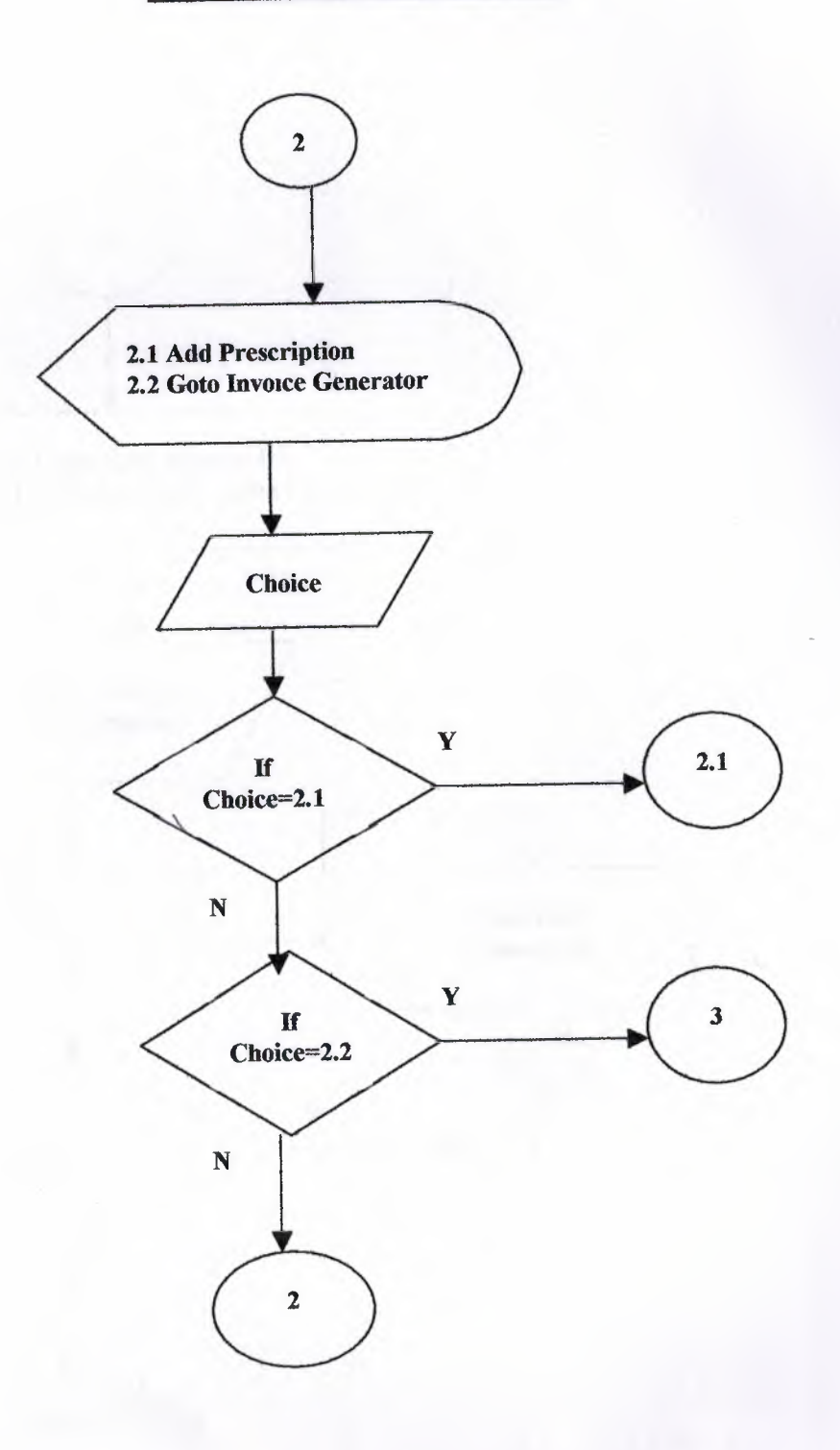

 $\sqrt{\phantom{a}}$ 

## **ADD PRESCRIPTION**

×

I

I

I

I

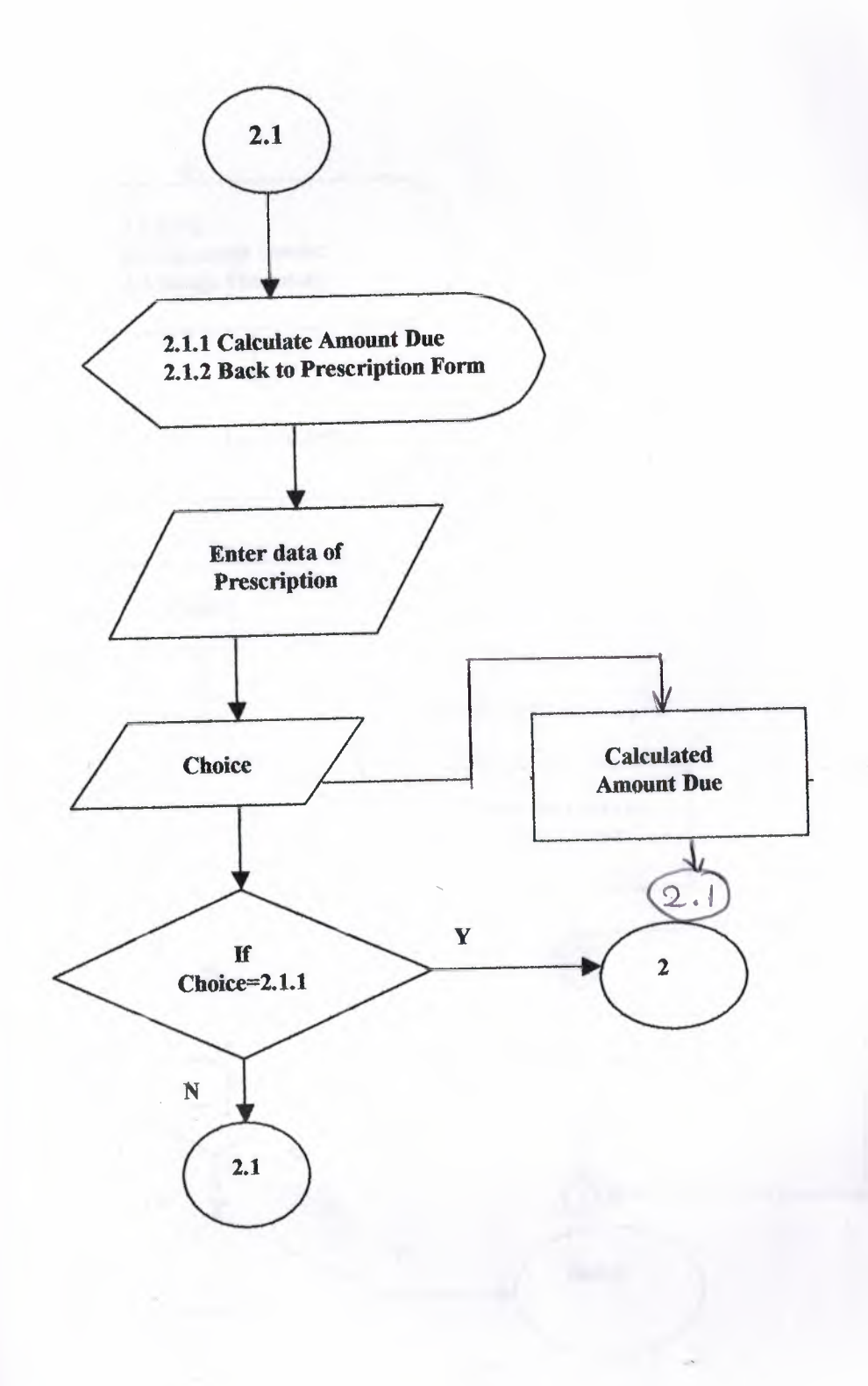

#### **INVOICE FORM**

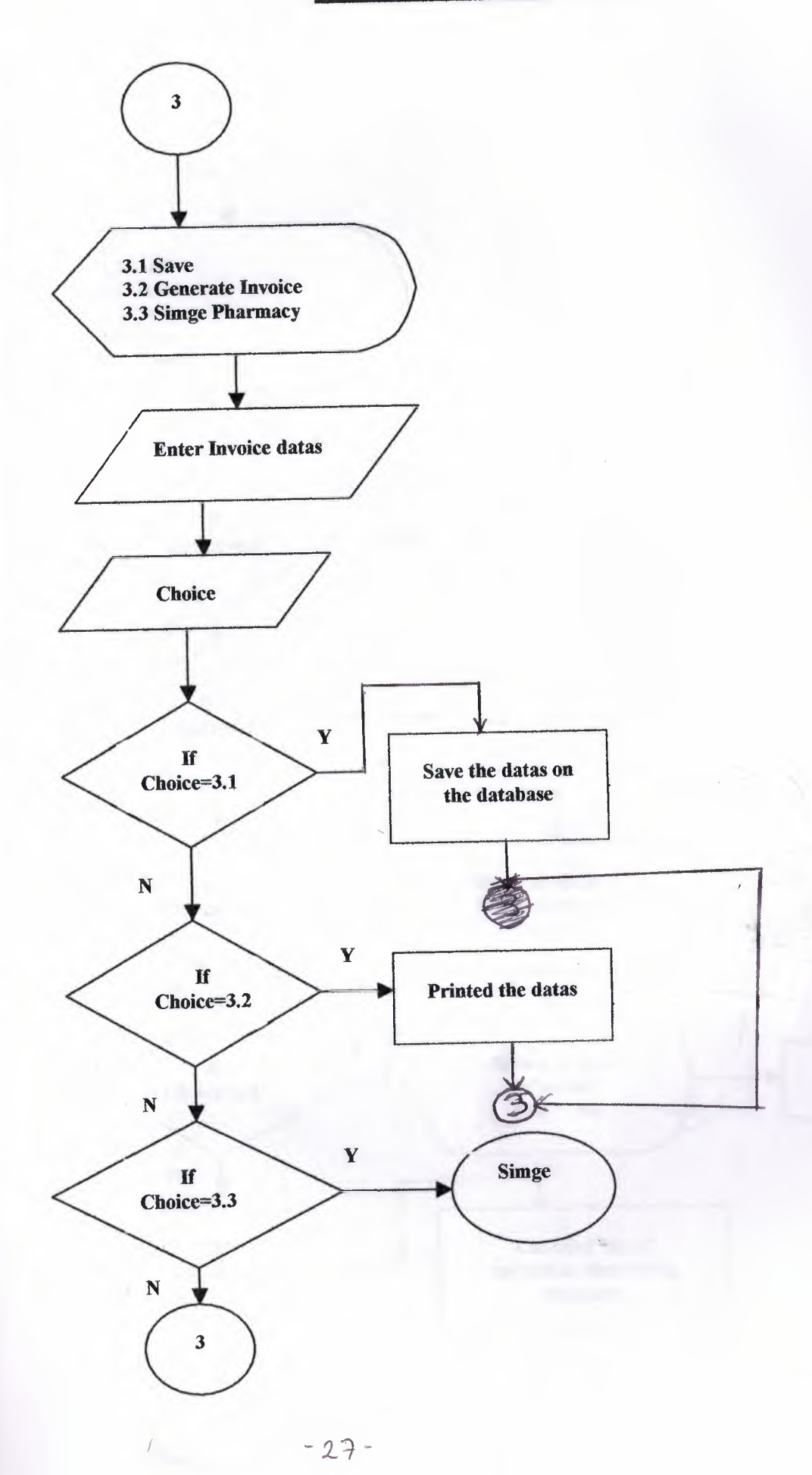

## DRUG INVENTORY FORM

×

I

I

I

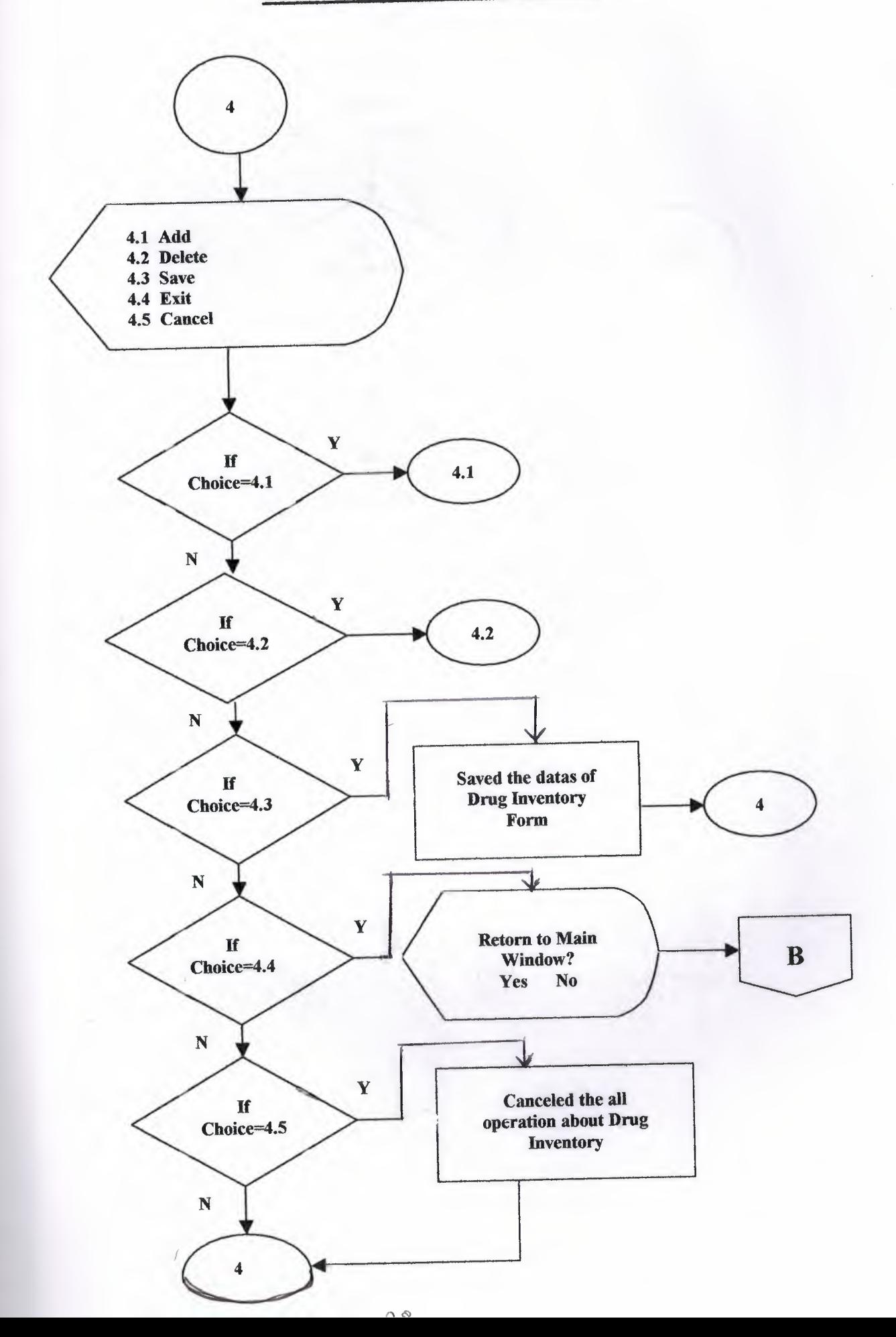

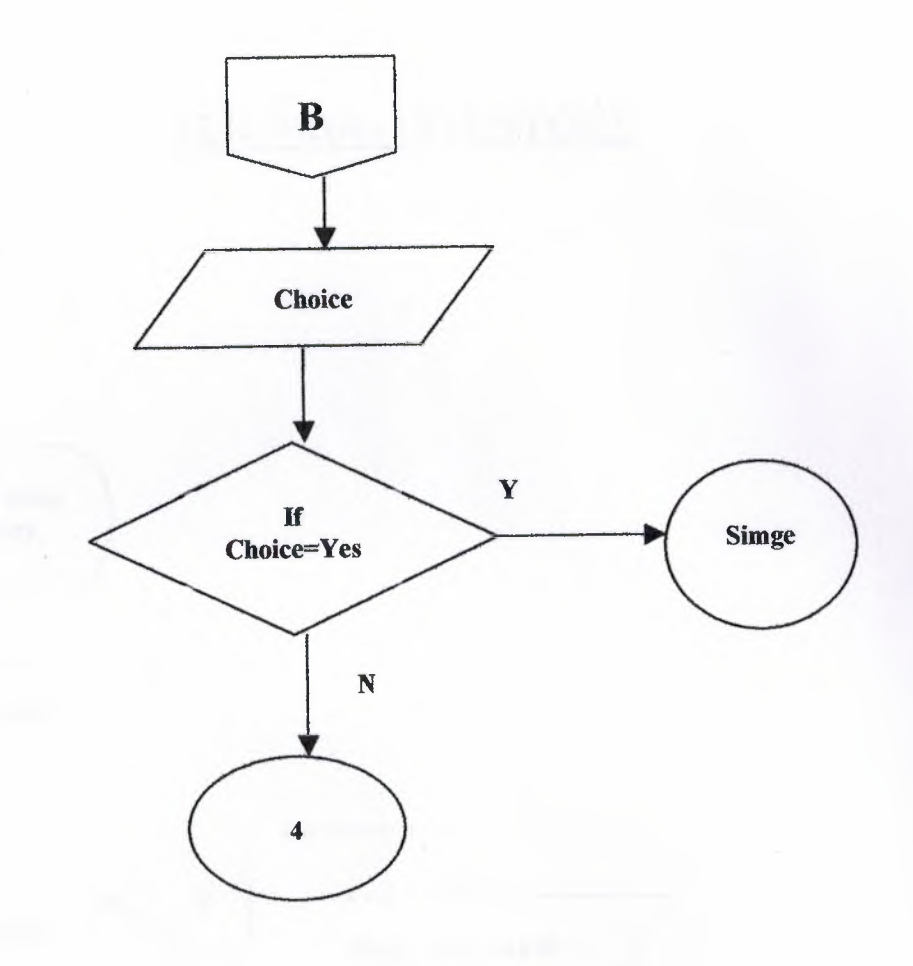

 $\overline{1}$ 

## **ADD DRUG INVENTORY**

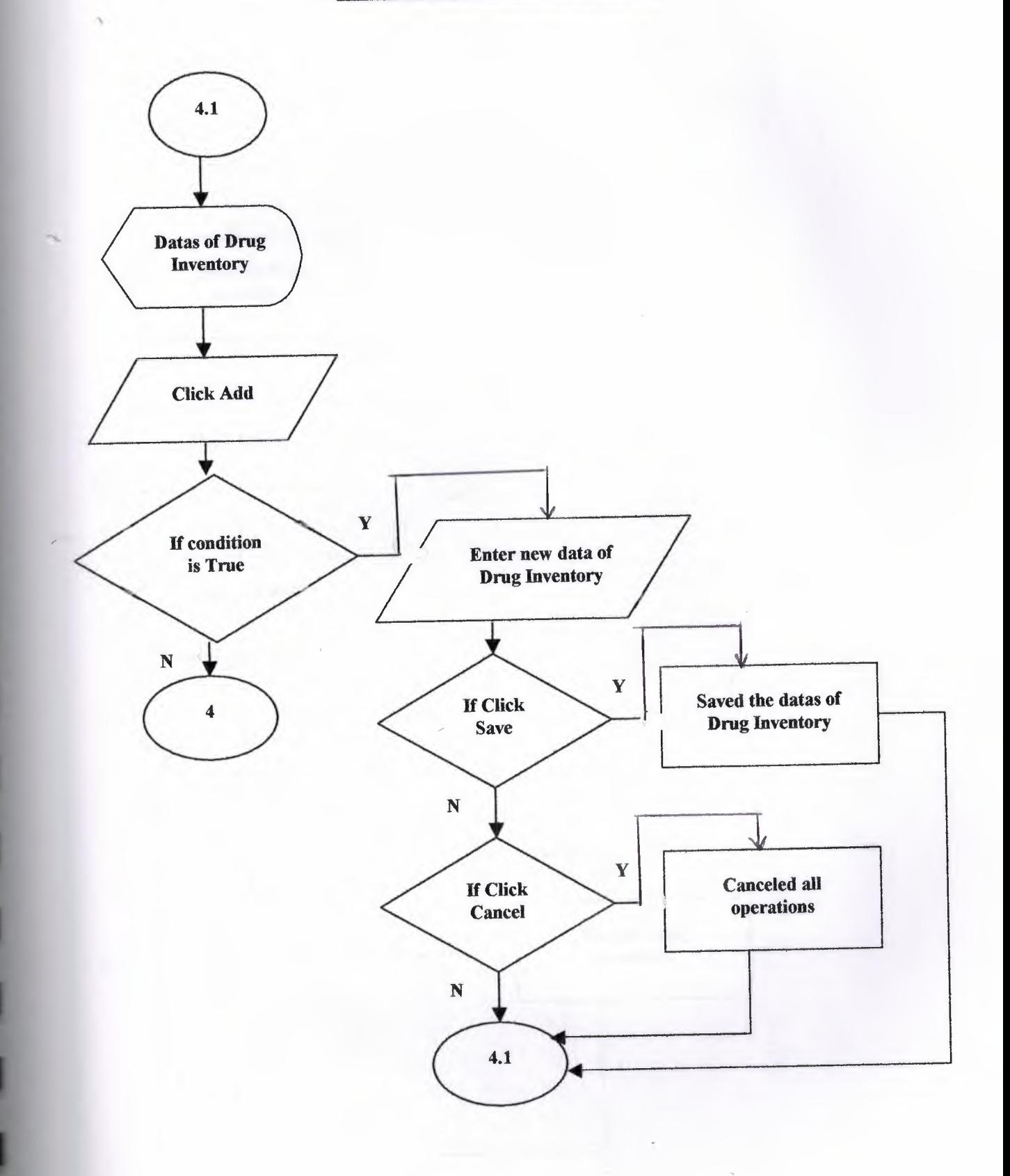

*I* 

# **DELETE DRUG INVENTORY**

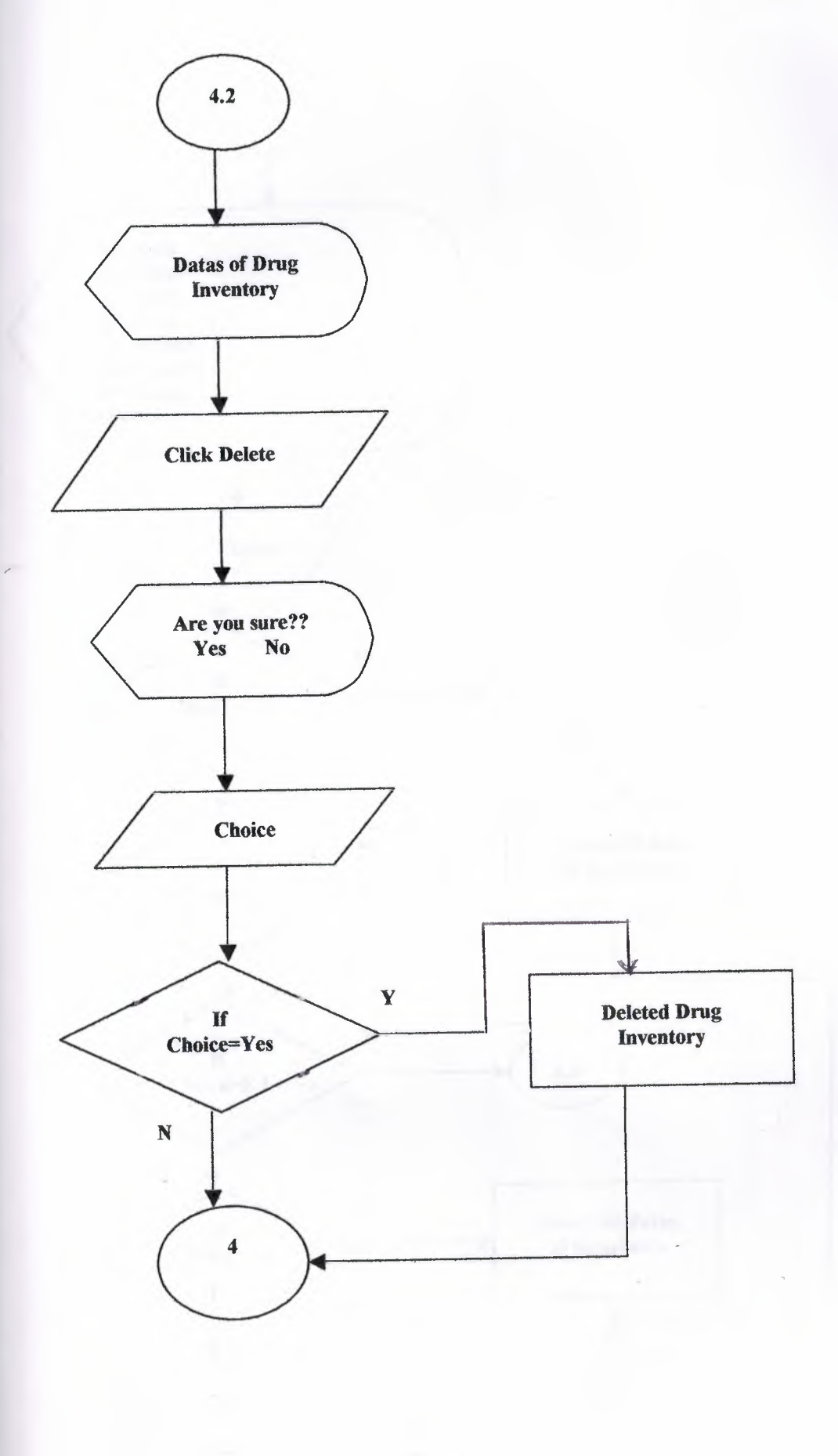

 $-31-$ 

/

## SUPPLIER'S FORM

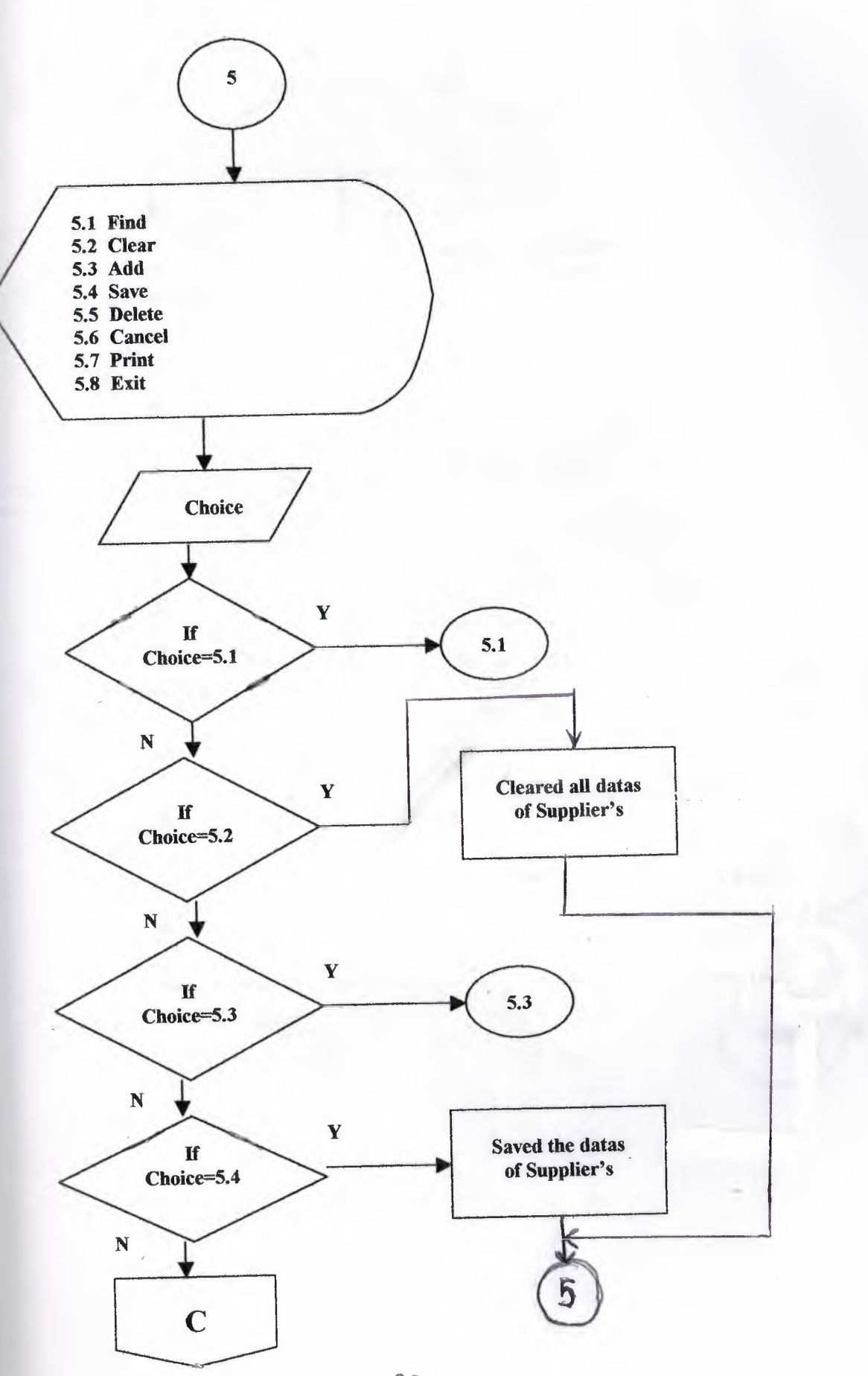

 $-32-$ 

/

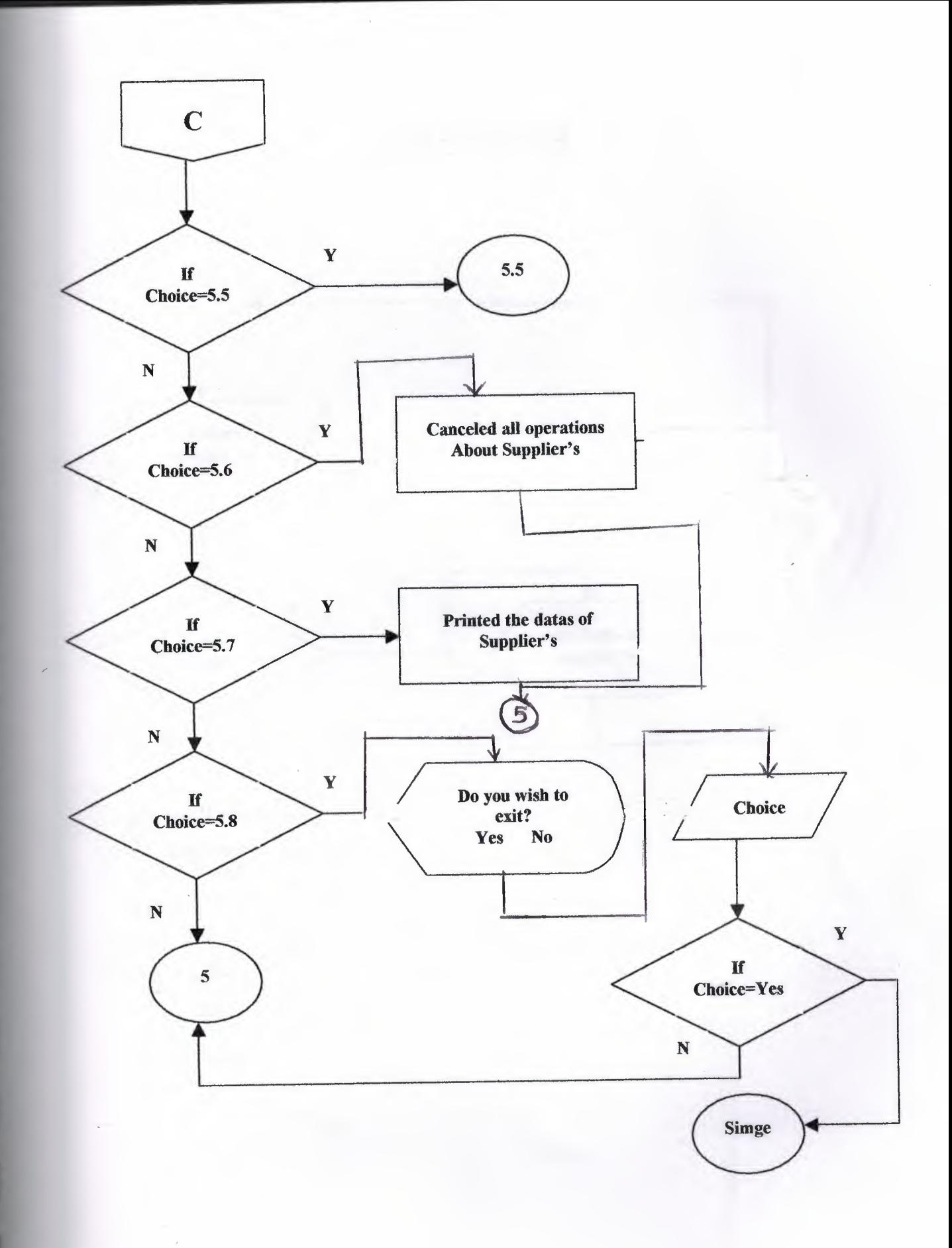

#### **FIND SUPPLIER**

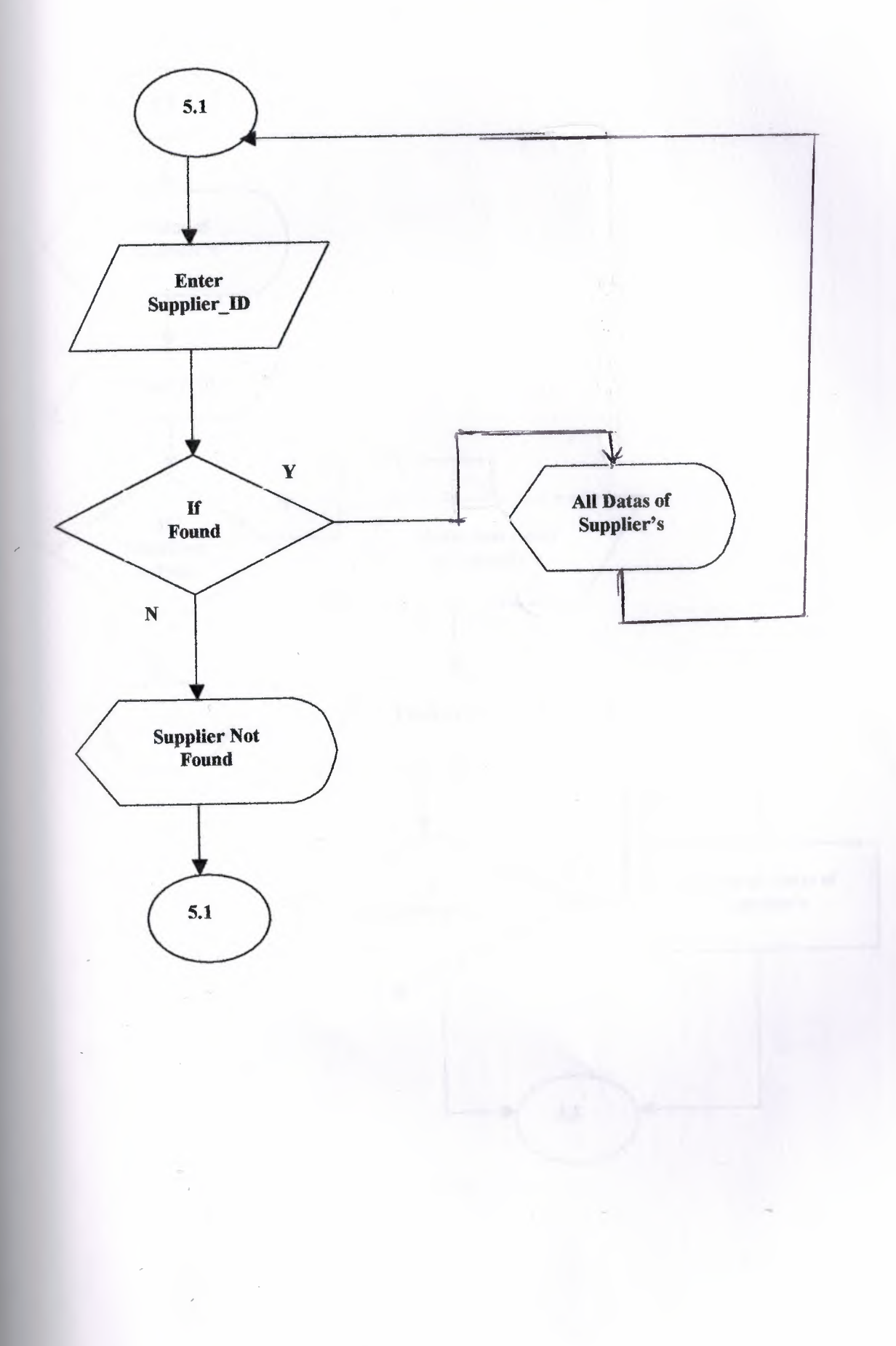

#### **ADD SUPPLIER**

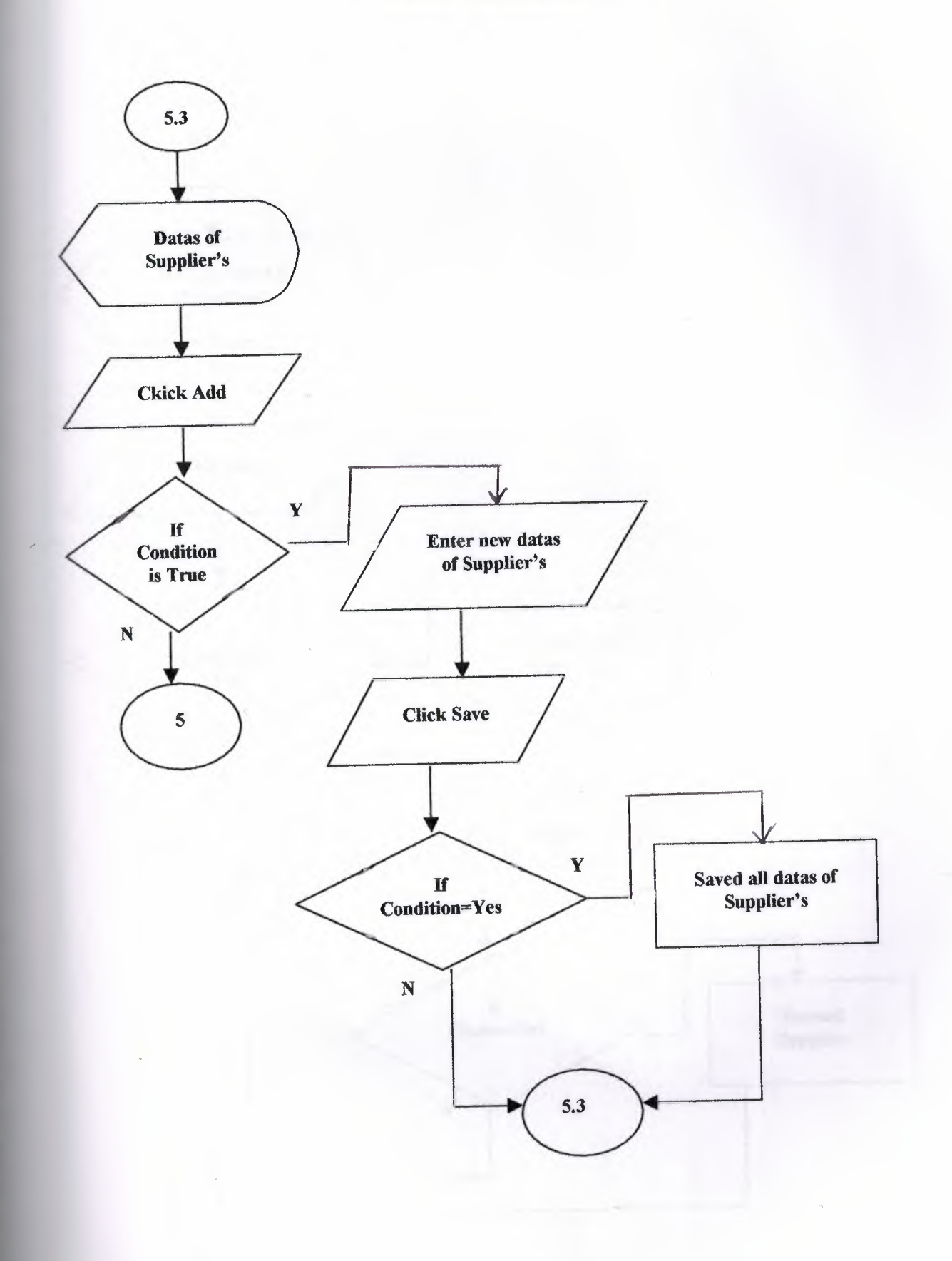

 $-35-$ 

#### DELETE SUPPLIER

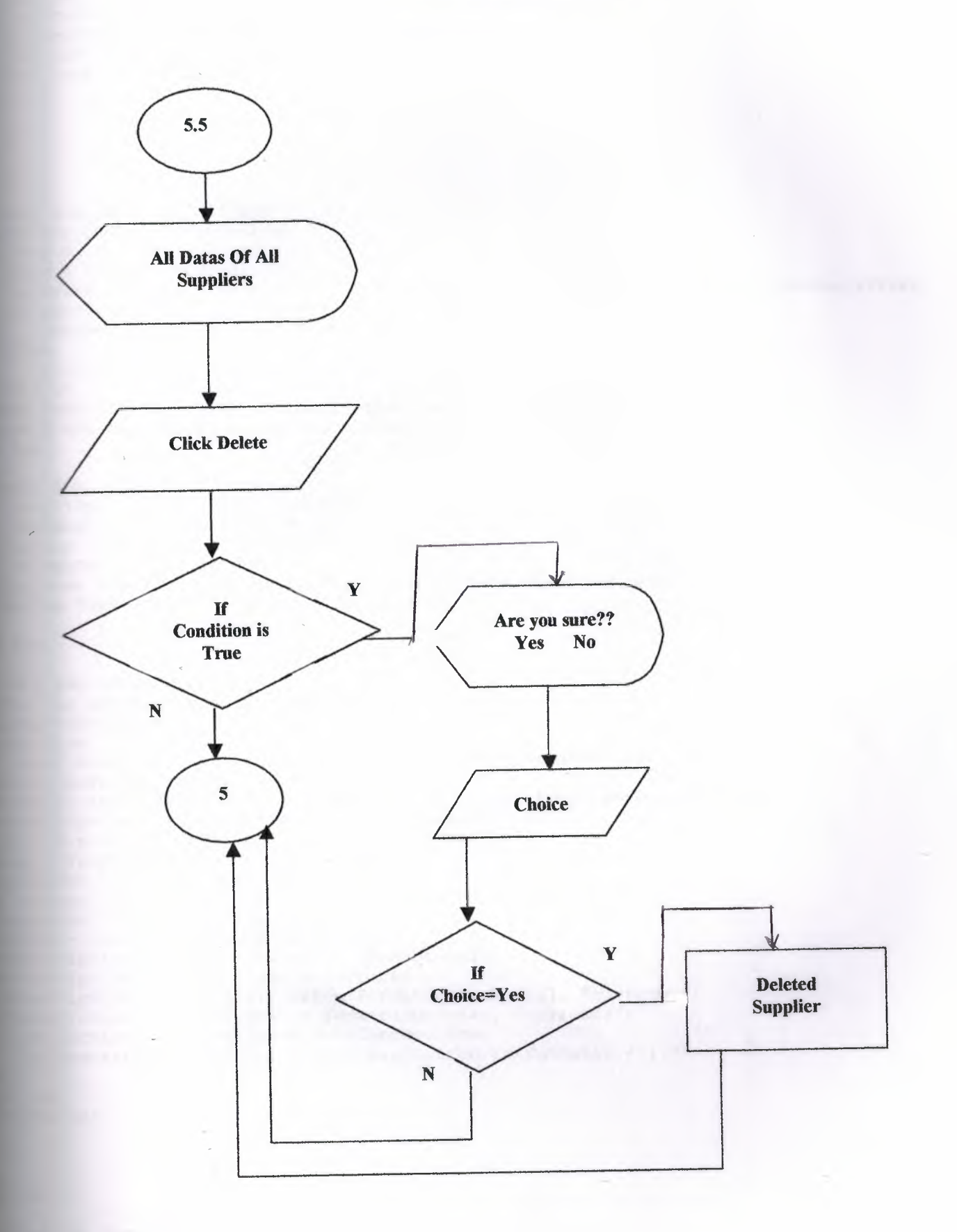

 $-36-$
```
-1Explicit
 DECES all of the variables for the calculations in this form
  Example 1 introtal As Currency
  curpillprice As Currency
   curdue As Currency
    curprevious As Currency
   curnew As Currency
    cursubtotal As Currency
    curdelivery As Currency
    curtotal As Currency
  E === Sub cboDrug2 Click()
  the cbodrug2 combo box
  Example 3 String
    = = frmAdd.cboDrug2. TextEntertory.find "[Name]=" & "'" & Drug & "'", 0, adSearchForward, adBookmarkFirst
    If rsinventory. EOF Or rsinventory. BOF Then
        MsgBox "Drug Name not found"
    Else
       FillAdd
    End If
  Entertainment = Format (frmAdd.txtPillPrice.Text, "currency")
  somets the txtpillprice.text to currency
 = 56Example: Sub cmdAmtDue Click()
   pillprice = txtPillPrice.Text
    \rightarrowtotal = txtTotalPills.Text
    cordue = inttotal * curpillprice
    Electric Due. Text = curdue
  Communist Extending to the U.S. Second Line Second Second Second Second Second Second Second Second Second Second Second Second Second Second Second Second Second Second Second Second Second Second Second Second Second Se
  Example: Text = Format (curdue, "currency")
DER Sizip
  E Sub cmdback Click()
  where the add form and then shows the prescription form
 Example 2008 Show
 MARITAGE
 Example 20 occures skips over it and goes to error handler code
 Solution GoTo errorhandler
  sters information from the frmadd form to the frmprescription form
 scription.txtPrice3.Text = frmAdd.txtAmtDue.Text
  The Figure of Terry = Val (frmPrescription.txtDelivery.Text)
======= frmPrescription.txtPrice3.Text
  complete trmPrescription.txtBalance2
  Communisters the total and subtotal and formats it to currency
  cotal = curnew + curprevious
cursubtotal + curdelivery
  Externation.txtSubtotal.Text = cursubtotal
  Example 10 and the set of the set of the set of the set of the set of the set of the set of the set of the set of the set of the set of the set of the set of the set of the set of the set of the set of the set of the set
  Extendion.txtSubtotal.Text = Format (cursubtotal, "currency")
Examples in the set of set of set of set (curtotal, "currency")
  Frescription.chkDelivery = vbChecked Then
    Prescription.txtTotal = frmPrescription.txtSubtotal + 1.75
  = 15Belle Sub
  andler:
  But Sub
  Sub Form Activate ()
    status
  EE Sub
Sub Form Load ()
  Example 15 the frmadd form
                               \gamma , ^{\prime}Top = (Screen.Height) - frmAdd.Height) / 2
```
 $-2$ . Left = (Screen. Width - frmAdd. Width) / 2 **Connects** the frm to the database and then fills in the necessary screens **Expect RESIDENCE** Box3 **BEE** Sub

 $\epsilon$ 

 $\sim$ 

 $\frac{1}{2}$ 

 $\mathbb{I}$ 

u

```
rmCust - 1Intion Explicit
Declares the variables need in the form
adding As Boolean
Im ans As String
im find As String
~~vate Sub cmdAdd_Click() 
   adding = Truedisable 'Disables all command buttons except for save and cancel 
   clear 'Clears all text boxes 
 Disables the txtID and the txtbalance so they cannot be added to
   frmCust.txtID.Enabled = False 
the cursor to the first field in the text
         frmCust.txtFirst.SetFocus 
         frmCust.txtFirst.SelStart = 0 
         frmCust.txtFirst.SelLength = Len(txtFirst.Text) 
and Sub
 rivate Sub cmdBrowse Click(Index As Integer)
 Eives you the ability to browse through all the records in the form
 ~~ect Case Index 
   Case 0 
        rsCustomer.MoveFirst 
        Fillcustomer 'calling the subprocedure
    Case 1 
        rsCustomer.MovePrevious
        If rsCustomer.BOF Then 
         rsCustomer.MoveFirst 
MsgBox "You are on the first file." 'Provides message to let you know that you hit t 
 Irst record
        End If 
        Fillcustomer 
    Case 2
        rsCustomer.MoveNext 
        If rsCustomer.EOF Then 
        rsCustomer.MoveLast 
        MsgBox "You are on the last file" 'Lets you know you hit the last record
         End If 
        Fillcustomer 
     Case 3 
        rsCustomer.MoveLast 
         Fillcustomer 
  d Select
  -d Sub
     ate Sub cmdCancel_Click()<br>you decide that you don't want to save the changes that you made allows you to cancel
     If adding= True Then 
         rsCustomer.CancelUpdate 
         adding = FalseElse 
         Dim currentrecord As Variant 
         currentrecord = rsCustomer.Bookmark 
         rsCustomer.CancelUpdate 
         rsCustomer.Bookmark = currentrecord 
     End If
     Fillcustomer 'Refills the customer table
     enable 'reenables the command buttons 
  Ed Sub
   simate Sub cmdDelete Click()
   "Iows you to delete records from the database
      :f MsgBox("Are you sure??", vbYesNo, "Delete") 
vbYes Then rsCustomer.Delete
```
~cr,,c~nmPr MnvPNPxtf

```
rmcust - 2If rsCustomer.EOF Then 
            rsCustomer.MoveLast 
       End If 
       Fillcustomer 'refills the form once you have deleted the current record 
   End If 
ad Sub
;~ivate Sub cmdexit_Click() 
Will exit you back to the goto form
~iso prompts you with message to make sure you wants to exit 
   ans= MsgBox("Back to Main Menu?", vbYesNo, "Close Form") 
   If ans = vbYes Then
       frmCust.Hide 
       frmGoto.Show 
   End If 
and Sub
Frivate Sub cmdfind Click()
Allows you to find a record in the database
   Dim bmark As Variant 
   bmark = rsCustomer.Bookmark 
Error GoTo errorhandler
   find= InputBox("Enter Customer ID", "Find") 
    rsCustomer.find "[Cust_ID] = " & "'" & find & "'", 0, adSearchForward, adBookmarkFirst<br>If rsCustomer.EOF Or rsCustomer.BOF Then
   If rsCustomer.EOF Or rsCustomer.BOF Then 
       MsgBox "Customer not found" 'gives you a message if customer is not found 
   rsCustomer, Bookmark = bankEnd If 
   Fillcustomer 'fills the form 
   Exit Sub 
-~~orhandler: 
and Sub
Private Sub cmdPrescripion Click()
   frmPrescription.Show 'shows prescription form and hids customer form 
    frmCust.Hide 
 Carries all information from the customer form to the prescription form
   frmPrescription.cboID.Text = frmCust.txtID.Text 
   frmPrescription.cboID.SetFocus 
   frmPrescription.txtFirst2.Text = frmCust.txtFirst.Text 
   frmPrescription.txtLast2.Text = frmCust.txtLast.Text 
   frmPrescription.txtPhone2.Text = frmCust.txtPhone.Text 
   frmPrescription.txtPhysician2.Text = frmCust.txtPhysician.Text 
   frmPrescription.txtPolicyNum.Text = frmCust.txtPolicy.Text 
   frmPrescription.txtBalance2.Text = frmCust.txtBalance.Text 
   frmPrescription.txtSubtotal.Text = frmCust.txtBalance.Text 
 d Sub
sub cmdSave Click()
   If adding = True Then
       rsCustomer.AddNew 
   End If
   'add it to the table
   ~sCustomer! [Last Name] = txtLast.Text 
   ::-sCustomer! [First_Name] = txtFirst.Text 
   ::-sCustomer! [Address] = txtAddress.Text 
   rsCustomer [City] = \text{txtCity}. Text
   rsCustomer [Province] = txtProvince. Text
   =sCustomer! [Insurance_Company] = txtinsurance.Text 
   rsCustomer! [Expr\_Date] = txtexpiry.Fext~sCustomer~ LDrugs_1o_Date1 = txtD1D.1ext 
    ::-sCustomer! [Birth_Date] = txtDOB.Text 
    rsCustomer! [Phone] = txtPhone. Text
   =sCustomer! [Postal Code] = txtPostal.Text 
   rsCustomer [Physician] = txtPhysician. Text
   =sCustomer! [Policy_No] = txtPolicy.Text 
   rsCustomer [Balance] = txtBalance. Text
```

```
-3 stomer. Update 'updates the database
 eable
  --~stomer 'fills the customer form 
Form Activate()
 STATUS
 Side
=' ::::.b Form Load ( ) 
Fig. 2.5 the database to the form and then fills all the fields
  Tect
    ---~stomer 
-,:__:st.Top= (Screen.Height - frmCust.Height) I 2 'Centers the form 
  -::st.Left= (Screen.Width - frmCust.Width) I 2 
  State
  - Sub txtAddress_Validate(Cancel As Boolean)<br>- txtAddress.Text = "" Then
      If MsgBox("You must enter the customer's street address.", vbOKCancel, "Error") = vb
           Cancel = TrueElse
           Fillcustomer 'Refills the customer table 
           enable 'reenables the command buttons 
       -:-:1ct If 
  - ,: 
       ~xtAddress.SetFocus 
       txtAddress.SelStart = 0~xtAddress.SelLength = Len(txtAddress.Text) 
   -ub txtBalance_Validate(Cancel As Boolean)<br>- txtBalance.Text = "" Then
      txtBalance.Text = "" Then<br>If MagBox("You must enter a balance for the customer.", vbOKCancel, "Error") = vbOK
            Cancel = TrueELse
           Fillcustomer 'Refills the customer table 
            enable 'reenables the command buttons 
       -:-:1ct If EISEIf Not IsNumeric(txtBalance) Then
       "MsgBox "This field requires a number"
   ~xtBalance.SetFocus 
       ~xtBalance.SelStart = 0 
       ~xtBalance.SelLength = Len(txtBalance.Text) 
   Sido
   ste Sub txtCity_Validate(Cancel As Boolean)<br>
If txtCity.Text = "" Then
       txtCity.Text = "" Then<br>If MagBox("You must enter the name of the customer's city.", vbOKCancel, "Error")
            Cancel = True
        ::::1-se 
             Fillcustomer 'Refills the customer table 
             enable 'reenables the command buttons 
        ::..,ct If 
    End If
        ~xtCity.SetFocus 
        extCity.SelStart = 0~xtCity.SelLength = Len(txtCity.Text) 
    Reb
   - Sub txtDOB_Validate(Cancel As Boolean)<br>LE Not IsDate(txtDOB.Text) Then
         ot IsDate(txtDOB.Text) Then<br>If MsgBox("Date must be entered as 'mm/dd/yy'", vbOKCancel, "Error") = vbOK Then
             Cancel = TrueFise
                            _ -~ ---- l Dh-F; l l c t-ho r11c:t-nmPr table
```

```
-Cust - 4
           enable 'reenables the command buttons 
       End If 
   End If
       txtDOB.SetFocus 
       txtDOB.SelStart = 0txtDOB.SelLength = Len(txtDOB.Text) 
 \leq Sub
--~~e Sub txtDTD_Validate(Cancel As Boolean) 
      If Not IsNumeric(txtDTD.Text) Then 
           If MsgBox ( "This field must be a number!", vbOKCancel, "Error") 
vbOK Then 
               Cancel = TrueElse 
               Fillcustomer 'Refills the customer table 
               enable 'reenables the command buttons 
       End If 
       End If 
           txtDTD.SetFocus 
           txtDTD.SelStart = 0 
           txtDTD.SelLength = Len(txtDTD.Text) 
Sub
--~te Sub txtexpiry_Validate(Cancel As Boolean) 
   If Not IsDate(txtexpiry.Text) Then
       If MsgBox ( "Date must be entered as 'mm/dd/yy'. 
If not known or no insurance enter '( 
\blacksquare1'.", vbOKCancel, "Error") = vbOK Then
           Cancel = TrueElse 
           Fillcustomer 'Refills the customer table 
           enable 'reenables the command buttons 
       End If 
   End If
       txtexpiry.SetFocus 
       txtexpiry.SelStart = 0 
       txtexpiry.SelLength = Len(txtexpiry.Text) 
 = Sub
 - Tate Sub txtFirst Validate(Cancel As Boolean)
   If txtFirst.Text<sup>-</sup>= "" Then
        If MsgBox("You must enter the customer's first name.", vbOKCancel, "Error") 
vbOK T 
            Cancel = TrueElse 
            Fillcustomer 'Refills the customer table 
            enable 'reenables the command buttons 
       End If 
   End If
       txtFirst.SetFocus 
       txtFirst.SelStart = 0 
       txtFirst.SelLength = Len(txtFirst.Text) 
 = Sub
 Sub txtInsurance Validate(Cancel As Boolean)
   If txtInsurance.Text = "" Then
        If MsgBox("You must enter the name of the customer's insurance company. 
If the cust 
  thesn't have insurance, enter 'N/A'", vbOKCancel, "Error") = vbOK Then
            Cancel = TrueElse 
            Fillcustomer 'Refills the customer table 
            enable 'reenables the command buttons 
       End If 
    End If
        txtinsurance.SetFocus 
        txtInsurance.SelStart = 0txtinsurance.SelLength = Len(txtinsurance.Text) 
  Sub
  ste Sub txtLast Validate(Cancel As Boolean)
   If txtLast.Fext = "" ThenIf MsgBox("You must ente~ the customer's last name.", vbOKCancel, "Error") 
vbOK Tr 
            Cancel = TrueElse 
            Fillcustomer 'Refills the customer table 
            enable 'reenables the command buttons
```

```
5 - 5End If
  Emd If
      ~xtLast.SetFocus 
      txtLast.SelStart = 0~xtLast.SelLength = Len(txtLast.Text) 
  -= Sub txtPhone Validate(Cancel As Boolean) 
  \equiv Len(txtPhone.Text) \langle> 13 Then
      If MsgBox ("Using the following format, enter the customer's phone number: (###)###-
  ::::Cancel, "Error") = vbOK Then
           Cancel = TrueElse
           Fillcustomer 'Refills the customer table 
           enable 'reenables the command buttons 
      End If
  E-d If
      ~xtPhone.SetFocus 
      txtPhone.SelStart = 0~xtPhone.SelLength = Len(txtPhone.Text) 
  -use Sub txtPhysician Validate(Cancel As Boolean)<br>- txtPhysician.Text = "" Then
       If MsgBox("You must enter the name of the customer's physician.", vbOKCancel, "Erro
     Then
 -2Cancel = TrueElse
           Fillcustomer 'Refills the customer table 
           enable 'reenables the command buttons 
       End If
   End If
       ~xtPhysician.SetFocus 
       txtPhysician.SelStart = 0~xtPhysician.SelLength = Len(txtPhysician.Text) 
Sub txtPolicy_Validate(Cancel As Boolean)<br>Subsettledicy.Text = "" Then
       If MsgBox("You must enter a policy number. If policy number unknown, or no insuran
     either 'unknown' or 'N/A'", vbOKCancel, "Error") = vbOK Then
           Cancel = TrueElse
           Fillcustomer 'Refills the customer table 
           enable 'reenables the command buttons 
       End If
   End If
       ~xtPolicy.SetFocus 
       txtPolicy.SelStart = 0~tPolicy.SelLength = Len(txtDOB.Text) 
 =50ate Sub txtPostal_Validate(Cancel As Boolean)
   \equiv \pmx\pmPostal. Text = "" Then
        If MsgBox("You must enter the customer's postal code.", vbOKCancel, "Error") = vbOR
            Cancel = True
       Else
            Fillcustomer 'Refills the customer table 
            enable 'reenables the command buttons 
        End If
    Emd If
        ~xtPostal.SetFocus 
        txtPostal.SelStart = 0~xt.Postal.SelLength = Len(txtPostal.Text) 
   the Sub txtProvince Validate(Cancel As Boolean)
    E trievince.Text = "" Then
        LETOVINCE.ICAC THEM THEM CUSTOMER'S province.", vbOKCancel, "Error") = vbOK T
            Cancel = TrueElse
                           -'--~---- lr.-.c..:11.--. +-hr-.. ,....,,,c,t-r-..rnc,Y" t-:::ihlo
```

```
enable 'reenables the command buttons
    End If
 End If
    txtProvince.SetFocus
     txtProvince.SelStart = 0txtProvince.SelLength = Len(txtAddress.Text)
= Scb -
```
 $-6$ 

```
From Conglimers Favor.
```

```
DrugInven - 1
 Explicit
 Leclares variables that are needed in the form
 adding As Boolean
 ans As String
 _7ate Sub cboName_Click() 
 accis text to your combo box
    Dim Name As String
    Name = frmDrugInven.cboName.Text
    rsinventory.find "[Name]=" \& "'" \& Name \& "'", 0, adSearchForward, adBookmarkFirst
    If rsinventory. EOF Or rsinventory. BOF Then
            MsgBox ("Drug not found") 
    Else
            fillinventory 'Fills inventory form 
    End If
 - Sub
_:.7ate Sub cboSupName Click() 
Fills the supplies name combo box
    Dim Name As String 
   Name = frmDrugInven.cboSupName.Text
   rsinventory.find "[Supplier_Name]=" \& "'" \& Name \& "'", 0, adSearchForward, adBookmark
        If rsinventory.EOF Or rsinventory.BOF Then 
            MsgBox ("Supplier not found") 
        Else 
            filltxtSupID 
        End If 
 a Sub
:::-:.vate Sub cmdAdd Click() 
\equivdding = True
   disable2 
                                                      'call disable sub procedure 
   'clear text boxes 
   frmDrugInven.txtDID.Text = ""frmDruginven.cboName.Text = "" 
   frmDruginven.txtName.Text = "" 
   frmDruginven.txtDesc.Text = "" 
   frmDruginven.txtAmtStock.Text = "" 
   frmDruginven.cboSupName.Text = "" 
   frmDruginven.txtSupID.Text = "" 
   frmDruginven.cboTypeID.Text = "" 
   frmDruginven.txtPrice.Text = "" 
                                  'setting focus back to drug ID
   'frmDruginven.txtDID.SelStart = 0 
   frmDruginven.txtDID.SelLength = Len(txtDID.Text) 
   frmDruginven.txtName.Visible = True 
   frmDruginven.cboName.Visible = False 
ad Sub
Erivate Sub cmdBrowse_Click(Index As Integer)
Allows you to browse through all the records in the database
- Error GoTo errorhandler 
   Select Case Index 
       Case 0 
           rsinventory.MoveFirst 
           fillinventory
       Case 1 
           rsinventory.MovePrevious 
           If rsinventory.BOF Then 
               rsinventory.MoveFirst 
               MsgBox "You are on the first file." 
           End If 
           fillinventory 
       Case 2 
           rsinventory.MoveNext 
               If rsinventory.EOF Then 
                   rsinventory.MoveLast 
                   MsgBox "You are on the last file."
```
End Tf

```
EmDrugInven - 2
                fillinventory 
        Case 3 
            rsinventory.MoveLast 
            fillinventory 
        End Select 
Example 1
errorhandler:
ImDrugInven.cboName.Enabled = True
EmprugInven.txtName.Enabled = False
EmDrugInven.Show
Ellinventory
and Sub
-~ivate Sub cmdCancel_Click() 
*allows you to cancel all updates
    If adding= True Then 
        rsinventory.CancelUpdate 
        adding = FalseElse 
        Dim currentrecord As Variant 
        currentrecord = rsinventory.Bookmark 
        rsinventory.CancelUpdate 
        rsinventory.Bookmark = currentrecord 
    End If 
    frmDruginven.cboName.Visible = True 
    frmDruginven.txtName.Visible = False 
    fillinventory 'refills inventory table 
    enable2 
and Sub
 Erivate Sub cmdDelete Click()
 Allows you to delete a record from the database
    MsgBox("Are you sure ??", vbYesNo, "Delete") = vbYes Then
    rsinventory.Delete 
    rsinventory.MoveNext 
        If rsinventory.EOF Then 
            rsinventory.MoveLast 
        End If 
    fillinventory 'refill the form 
   End If 
 and Sub
 rivate Sub cmdexit_Click()
 Allows you to exit the program
  =~ompts the user to make sure they want to exit 
  ans = MsgBox("Return to Main Window?", vbYesNo, "Exit Form")
    If ans= vbYes Then 
        MDIForml.Hide 
         frmDruginven.Hide 
        frminvoice.Hide 
        frmCust.Hide 
         frmDruginven.Hide 
         frmSupplier.Hide 
         frmAdd.Hide 
         frmPrescription.Hide 
         frmGoto.Show 
     End If 
  Ed Sub
  sub cmdSave Click()
 ... lows you to save records to the database
  save txtbox information to memory
   Dim strDID As String, strSupID As String, strAmtStock As String, strName As String, s
  15 String, strSupName As String
   Dim strTypeID As String, strPrice As String
    strDID = frmDruginven.txtDID.Text 
    strSupID = frmDruginven.txtSupID.Text 
     strName = frmDrugInven.txtName.Text
```
strDesc = frmDruginven.txtDesc.Text

```
frmDruginven - 3 
    strSupName = frmDruginven.cboSupName.Text 
    strTypeID = frmDruginven.cboTypeID.Text 
    strPrice = frmDruginven.txtPrice.Text 
 If adding= True Then 
        rsinventory.AddNew 
    End If 
Error GoTo errorhandler 
    'add it to the table 
    rsinventory! [Drug_ID] = txtDID.Text 
    rsinventory! [Name] = txtName.Text
    rsinventory [Description] = txtDesc.Text 
    rsinventory [Amt In Stock] = txtAmtStock.Text 
    rsinventory [Supplier ID] = txtSupID.Text 
    rsinventory [Supplier=Name] = cboSupName.Text 
    rsinventory [Type ID] = cboTypeID.Text 
    rsinventory [Price] = Format(txtPrice.Text, "currency") 
    enable2 
    frmDruginven.cboName.Visible 
True 
    frmDruginven.txtName.Visible 
False 
    fillinventory 
    fillcbodrugname 
    Exit Sub 
errorhandler: 'if upon error msgbox appears and send you back to the form
    MsgBox "You must enter data into all fields" 
    If adding = True Then 'cancels the record update
        rsinventory.CancelUpdate 
        adding = True 'sets adding = true~efills the txtfields with entered info 
        txtDID.Text = strDID 
        txtSupID.Text = strSupID 
        cboName.Text = strName 
        txtDesc.Text = strDesc 
         txtAmtStock.Text = strAmtStock 
         cboSupName.Text = strSupName 
         cboTypeID.<b>Text</b> = strTypeIDtxtPrice.Text = strPrice 
 Sets focus back to first unfilled field
             If frmDrugInven.txtDID.Text = "" Then
                 frmDruginven.txtDID.SetFocus 
             ElseIf frmDrugInven.cboName.Text = "" Then
                 frmDruginven.cboName.SetFocus 
             ElseIf frmDrugInven.txtDesc.Text = "" Then
                 frmDruginven.txtDesc.SetFocus 
             ElseIf frmDrugInven.txtAmtStock.Text = "" Then
                 frmDruginven.txtAmtStock.SetFocus 
             ElseIf frmDrugInven.txtSupID = "" Then
                 frmDruginven.txtSupID.SetFocus 
             ElseIf frmDrugInven.cboSupName = "" Then
                 frmDruginven.cboSupName.SetFocus 
             ElseIf frmDrugInven.cboTypeID = "" Then
                 frmDruginven.cboTypeID.SetFocus 
             ElseIf frmDrugInven.txtPrice = "" Then
                 frmDruginven.txtPrice.SetFocus 
             End If 
     End If 
 Ind Sub
 Exivate Sub Form Activate()
  tatus
  Ind Sub
 -~ivate Sub Form_Load() 
  Centers the form and connects to the database
  fills the inventory form
 :::::nDruginven.Top = (Screen.Height - frmDruginven.Height) I 2
 ==noruginven.Left = (Screen.Width - frmDruginven.Width) I 2
  =~nect 
  tName.Visible = False 
    Name.Visible 
True -.:__!lCboSupID
```
mDrugInven - 4

Eillcbodrugname

Ind Sub

LIBRARY 医气压力 7989.

rivate Sub lstSupName\_Click() ~ills the supplies name combo box Dim Name As String Name = frmDrugInven.cboSupName.Text frmDruginven.cboSupName.Additem rsinventory! [Supplier\_Name)

If rsinventory.EOF Or rsinventory.BOF Then MsgBox ("Supplier not found") Else filltxtSupID

End If

nd Sub

```
\equiv \equiv -1Explicit
```
**Figure 5ub cmdCancel Click() Excess all of the forms and exits the program Exams** As String sets the user to make sure they want to exit Unload MDIForml  $\epsilon$  = MsgBox("Do you wish to exit?", vbYesNo, "End Program")  $=$   $\frac{1}{2}$  ans =  $\frac{1}{2}$  vbYes Then

**frmInvoice final** frmAdd **frmCust** frmDrugInven **fing**oto frmPrescription **finlogon food frmSupplier** 

```
End
```
End If

Sab

```
Sub cmdGoto Click()
```

```
\equiv optGoto(0). Value = True Then
   =rmCust.Show 'Bring you to the customer form 
 EIself optGoto(1).Value = True Then
   frmPrescription.Show 'Bring you to the prescription form
 ElseIf optGoto(2).Value = True Then
  frmInvoice.Show
   fmmInvoice.txtDate.Fext = ""fmmInvoice.txtNumber.Fext = ""fmmInvoice.txtPhysician2.Text = ""fmmInvoice.txtPolicy2.Text = ""[ frmInvoice.txtDN.Text = ""
  frmInvoice.txtPills.Text = ""
  fmmInvoice.txtPrice.Text = ""fmmInvoice.txtTotal.Fext = "EIself optGoto(3).Value = True Then
   frmDrugInven.Show 'Brings you to the drug inventory form
 ElseIf optGoto(4).Value = True Then
   frmSupplier.Show 'Brings you to the supplier form
-17f
```
**Eco.Hide 'Hides the goto form** 

**BE Sub** 

**Example 2** Sub Form Load() **Exercise the form** =c.?op = (Screen.Height - frmGoto.Height) *I* <sup>2</sup> ==-~eft = (Screen.Width - frmGoto.Width) *I* <sup>2</sup>  $\blacksquare$   $\blacksquare$   $\blacks$ **B** Sch

```
- voice - 1Explicit
  ~=e Sub cboCustName Click() 
  =~!ls customer name combo box 
   Dim Name As String
   _::..:ae = frminvoice.cboCustName.Text 
   rsinvoice2.find "[Cust Name]=" & "'" & Name & "'", 0, adSearchForward, adBookmarkFirst
      If rsinvoice2.EOF Or rsinvoice2.BOF Then 
           MsgBox ("Invoice not found") 
       Else 
           Fill Invoice 
      End If 
   Formats the price and total fields to currency
   ::=Invoice. txtPrice Format (txtPrice. Text, "currency") 
   ::=Invoice. txtTotal = Format (txtTotal. Text, "currency") 
   Sub.
  rate Sub cmdPrint Click()
   \text{Frame2.Visible} = \text{False} 'hides frame2 while printing
   condPrint.Visible = False 'hides Generate Invoice button during print
   drefresh.Visible = False 'hides Main Menu button during print 
   emdSave.Visible = False 'hides Save button during print
   ::hoCustName.Visible = False 'hides combo box during print 
   txtCustomer<br>>.Visible = True ' shows text box during printPrintForm ' prints form
   =1:>oCustName.Visible = True 'shows comb box after print 
   txtCustName.Visible = False 'hides text box after print
   cmdPrint.Visible = True ' shows Generate Invoice button after print
   drefresh.Visible = True ' shows Main Menu button after print 
   cmdSave.Visible = True ' shows Save button after print
  Frame2.Visible = True ' shows frame2 after print
  =xtCustName.Text = "" 
  txtNumber.Fext = 111txtDate.Text = "txtPhysician2.Text = ""txtPolicy2.Text = ""txtDN.Text = ""extPills.Text = ""
   extPrice.Text = ""txtTotal.Text = ""= Sub
Sub cmdRefresh Click()
   'brings you back to the Goto form 
   frmInvoice.Hide
sub
Sub cmdSave Click()
Innects to the invoice database
is the invoice to the databse
ans As String
  Connect
  On Error GoTo errorhandler 
  rsinvoice2.AddNew 
  rsinvoice2! [Date] = txtDate.Text 
  rsinvoice2![Cust Name] = cboCustName.Fextrsinvoice2! [Physician] = txtPhysician2.Text 
  rsinvoice2! [Policy] = txtPolicy2.Text 
  rsinvoice2! [Drug Name] = txtDN.Text 
  rsinvoice2![Pills] = txtPills.Textrsinvoice2! [Price] txtPrice.Text 
  rsinvoice2! [Total] = txtTotal.Text 
   rsinvoice2.Update 
  FillInvoice
  FillCboName
  Exit Sub
Execution
  ans = MsgBox('You have already saved the record'', vboKOnly, "Saved")
```

```
-- Toice - 2
= Sub
Sub Form Activate()
BACK
= Sub
Fate Sub Form Load()
  Loads current date from the BIOS clock to the invoice form
  Im MyDate As Date
     MyDate = Date 
     txtDate = Date 
  ~entres the form on the screen 
  =::-:ninvoice.Top = (Screen.Height - frminvoice.Height) I 2
  =:::=ninvoice.Left = (Screen.Width - frminvoice.Width) I 2
  fills the combo box from the prescription form
  ~oCustName.Text = frmPrescription.txtFirst2.Text + frmPrescription.txtLast2.Text 
  fills combo box from Invoice table
  FillCboName
  =::-minvoice.txtDN.Text = frmAdd.cboDrug2.Text
```
 $=$  Sub

```
\blacksquarelogon - 1
:.ion Explicit 
tivate Sub cmdexit Click()
Exits the logon form
   End
sub<br>
sub
Fivate Sub cmdok Click()
Takes the username and password and verify it
it is a propper password and username then it loads the goto form 
   Dim find As String 
   find= txtuser.Text 
   rsemployee.find "[Last Name)=" & ""' & find & 
"'" 0, adSearchForward, adBookmarkFirst 
  If rsemployee.EOF Or rsemployee.BOF Then 
       MsgBox "Invalid username" 
        txtuser.SetFocus 
        txtuser.SelStart = 0 
        txtuser.SelLength = Len(txtuser.Text) 
  Else 
       If txtpassword.Text = find Then 
            frmGoto.Show 
            frmlogon.Hide 
       Else 
           MsgBox "Invalid Password" 'if wrong password or username displays message 
           txtpassword.SetFocus 'Sets the focus back to the username 
           txtpassword.SelStart = 0 
           txtpassword.SelLength = Len(txtpassword.Text) 
      End If 
  End If 
nd Sub
~ivate Sub Form Load() 
Centers the form and connects it to the database
  frmlogon.Top = (Screen.Height - frmlogon.Height) I 2
  frmlogon.Left = (Screen.Width - frmlogon.Width) I 2
  Connect nd Sub
```

```
Frescription - 1
 Explicit
curtotal As Currency
 ate Sub cboDrug Click()
 and is the drugs combo box
 Drug As String
  Drug = frmPrescription.cboDrug.Text
   rsinventory.find "[Name]=" & "'" & Drug & "'", 0, adSearchForward, adBookmarkFirst
   If rsinventory. EOF Or rsinventory. BOF Then
       MsgBox "Drug Name not found"
   Else
      fillinventory2
   End If
 simats the price to curency
 -Prescription.txtPrice2.Text = Format(frmPrescription.txtPrice2.Text, "currency")
 Sub
Eliate Sub cboID Click()
ID As Integer
   ID = frmPrescription.cboID.Text
   rsCustomer.find "[Cust_ID]=" & "'" & ID & "'", 0, adSearchForward, adBookmarkFirst
   If rsCustomer. EOF Or rsCustomer. BOF Then
       MsgBox "Customer ID not found"
   Else
      FillPrescription
   End If
Sub
wate Sub chkDelivery_Click()
curdelivery As Currency
 cursubtotal As Currency
essigns delivery charge if the check box is checked
   If chkDelivery = vbChecked Then
       txtDelivery.Text = 1.75Else
       txtDelivery.Fext = 0End If
 Calculates the total and formats it to currency
   cursubtotal = txtSubtotal.Fextcurdelivery = txtDelivery. Text
   curtotal = curdelivery + cursubtotal
   txtTotal.Fext = curtotaltxtDelivery.Text = Format(curdelivery, "currency")
   txtTotal.Text = Format(curtotal, "currency")
d Sub
tivate Sub cmdaddpres Click()
shows the add form, hides the prescription and sets the focus on total pills
 frmAdd.Show
frmPrescription.Hide
frmAdd.txtTotalPills.SetFocus
ad Sub
Private Sub cmdInvoice2 Click()
   frmInvoice.Show 'Shows the invoice form
    frmPrescription.Hide
   'frmAdd.Hide
Transfer all required data to the invoice form
   frmInvoice.cboCustName.Text = frmPrescription.txtFirst2.Text + " " + frmPrescription.txtI
2. Text
   frmInvoice.txtPhysician2.Text = frmPrescription.txtPhysician2.Text
   frmInvoice.txtPills.Text = frmAdd.txtTotalPills.Text
   frmInvoice.txtPrice.Text = frmAdd.txtPillPrice.Text
   frmInvoice.txtPolicy2.Text = frmPrescription.txtPolicyNum.Text
   frmInvoice.txtTotal.Text = frmPrescription.txtTotal.Text
```

```
=~escription - 2 
Slic Sub Formactivate()
Etus
= Sub
ate Sub Form_Load()
Enters the form
 :rescription.Top = (Screen.Height - frmPrescription.Height) I 2
 ~rescription.Left = (Screen.Width - frmPrescription.Width) I 2
 Connect 'connects it to the database 
  FillPrescription
 FillComboBox
  fillinventory2 
  FillComboBox2
```
Sub

```
'"'upplier - 1 
Explicit
adding As Boolean 
 - find As String 
tivate Sub cboName2_Click()
and your supplier name combo box
   Dim Name As String 
   Name= frmSupplier.cboName2.Text 
   rsSupplier.find "[Name]=" & "'" & Name & "'", 0, adSearchForward, adBookmarkFirst
       If rsSupplier.EOF Or rsSupplier.BOF Then 
           MsgBox ("Supplier name not found") 
       Else 
           'fill supplier 
           FillSupplier 
       End If 
d Sub
tivate Sub cboSupplierID Click()
fill supplier id combo box
   Dim Name As String 
   Name= frmSupplier.cboSupplierID.Text 
   rsSupplier.find "[Supplier_ID]=" & "'" & Name & "'", 0, adSearchForward, adBookmarkFirst
       If rsSupplier.EOF Or rsSupplier.BOF Then 
           MsgBox ("Supplier ID not found") 
       Else 
           FillSupplier 
       End If 
d Sub
~2-vate Sub cmdAdd_Click() 
allows you to add to the supplier form
   adding = Truedisable3 'Disables command buttons 
   frmSupplier.cboSupplierID.Text = "" 
   frmSupplier.cboName2.Text = "" 
   frmSupplier.txtAddress2.Text = "" 
   frmSupplier.txtCity2.Text = "" 
   frmSupplier.txtContact.Text = "" 
   frmSupplier.txtCountry2.Text = "" 
   frmSupplier.txtFax2.Text = "" 
   frmSupplier.txtPhone2.Text = "" 
   frmSupplier.txtPostal2.Text = "" 
   frmSupplier.txtProvince2.Text = "" 
   frmSupplier.txtTitle.Text = "" 
   frmSupplier.cboSupplierID.SetFocus 
sub
 nivate Sub cmdBrowse Click(Index As Integer)
 allows you to browse through the recordset
   Select Case Index 
       Case 0 
            rsSupplier.MoveFirst 
            Fill Supplier 
        Case 1 
            rsSupplier.MovePrevious 
            If rsSupplier.BOF Then 
                rsSupplier.MoveFirst 
                MsgBox "You are on the first file." 
            End If 
            FillSupplier 
        Case 2 
           rsSupplier. MoveNext
```

```
-Supplier - 2
           If rsSupplier.EOF Then 
               rsSupplier.MoveLast 
               MsgBox "You are on the last file." 
           End If 
           FillSupplier 
       Case 3 
           rsSupplier.MoveLast 
           FillSupplier 
       End Select 
\equiv Sub
sub cmdCancel Click()
Llows you to cancel a update
   If adding = True Then
       rsSupplier.CancelUpdate 
       adding = FalseElse 
       Dim currentrecord As Variant 
       currentrecord = rsSupplier.Bookmark 
       rsSupplier.CancelUpdate 
       rsSupplier.Bookmark = currentrecord 
  End If 
  FillSupplier 'fills the supplier form 
   enable3 'enables the command buttons 
Sub 
Eivate Sub cmdClear Click()
Tlears the text boxes when you are adding
   frmSupplier.cboSupplierID.Text = "" 
   frmSupplier.cboName2.Text = "" 
   frmSupplier.txtAddress2.Text = "" 
  frmSupplier.txtCity2.Text = "" 
  frmSupplier.txtContact.Text = "" 
  frmSupplier.txtCountry2.Text = "" 
  frmSupplier.txtFax2.Text = "" 
  frmSupplier.txtPhone2.Text = "" 
   frmSupplier.txtPostal2.Text = "" 
   frmSupplier.txtProvince2.Text = "" 
   frmSupplier.txtTitle.Text = ""
d Sub
livate Sub cmdDelete Click()
Llows you to delete a record
  MsgBox("Are you sure ??", vbYesNo, "Delete") = vbYes Then
  rsSupplier.Delete 
  rsSupplier.MoveNext 
       If rsSupplier.EOF Then 
           rsSupplier.MoveLast 
       End If 
  FillSupplier 'fills the supplier form 
ed If<br>I Sub
       Sub cmdexit_Click() 
       you to exit to goto form 
  Dim ans As String
  ans= MsgBox("Do you wish to exit?", vbYesNo, "End Program") 
   'prompts user to make sure you want to exit 
  If ans= vbYes Then 
      en.Close 
       frmSupplier.Hide 
       frmGoto.Show 
  End If 
- Sub
Trate Sub cmdfind Click()
       Dim bmark As Variant 
      bmark = rsSupplier.Bookmark 
  :f MsgBox("Click OK to search by Supplier ID or No to search by Supplier Name.", vbYesNo,
```

```
pplier - 3
\blacksquare method selector") = vbNo Then
      On Error GoTo errorhandler 
      find= InputBox("Enter Supplier Name", "Find") 
      rsSupplier.find "[Name] = " & "'" & find & "'", 0, adSearchForward, adBookmarkFirst
      If rsSupplier.EOF Or rsSupplier.BOF Then 
          MsgBox "Supplier not found" 'gives you a message if customer is not found 
      rsSupplier.Bookmark = bmarkEnd If 
      FillSupplier 'fills the form 
  Else
      On Error GoTo errorhandler 
       find= InputBox("Enter Supplier ID", 
"Find") 
       rsSupplier.find "[Supplier_ID] = " & "'" & find & "'", 0, adSearchForward, adBookmarkFi
      If rsSupplier.EOF Or rsSupplier.BOF Then 
          MsgBox "Supplier not found" 'gives you a message if customer is not found 
      rsSupplier.Bookmark = bmarkEnd If 
      FillSupplier 'fills the form 
  End If
  Exit Sub
 ::-handler: 
      frmSupplier.Show 
Sub
Example Sub cmdPrint_Click()
  emdAdd.Visible = False 'hides command buttons
  cmdDelete.Visible = False
  cmdCancel.Visible = False 
  cmdSave.Visible = False 
  cmdexit.Visible = False 
  cmdPrint.Visible = False 
  cmdBrowse(0).Visible = False 'hides browse buttons
  cmdBrowse(1).Visible = False
  cmdBrowse(2).Visible = False
  cmdBrowse(3).Visible = False
  PrintForm 'prints the form 
  cmdAdd.Visible = True
  cmdDelete.Visible = True 'shows command buttons 
  cmdCancel.Visible = True 
  cmdSave.Visible = True 
  cmdexit.Visible = True 
  cmdPrint.Visible = True 
   cmdBrowse(O) .Visible 
True 'show browse buttons 
   cmdBrowse(l) .Visible 
True 
   cmdBrowse(2) .Visible 
True 
   cmdBrowse(3) .Visible 
True 
- Sub
Elvate Sub cmdSave Click()
Llows you to save a record
  If adding = True Then
      rsSupplier.AddNew 
  End If 
Error GoTo errorhandler
miaces all information into the database
  rsSupplier! [Name] = cboName2.Text 
  rsSupplier! [Contact] = txtContact.Text 
  rsSupplier! [Title] = txtTitle.Text 
  rsSupplier! [Address] = txtAddress2.Text 
  rsSupplier! [City] = txtCity2.Text 
  rsSupplier! [Province] = txtProvince2.Text 
  rsSupplier! [Country] = txtCountry2.Text 
  rsSupplier! [Postal Code] = txtPostal2.Text 
  rsSupplier! [Phone]-= txtPhone2.Text 
  rsSupplier! [Fax] = txtFax2.Text 
  rsSupplier.Update 
  FillSupplier 
  enable3 
  Exit Sub 
 _:>rhandler: 
  MsaBox "You have left a required field blank.
```

```
::mSupplier - 4 
and Sub
~ivate Sub Commandl Click() 
id Sub 
~ivate Sub Form_Activate() 
:atus 
d Sub 
~ivate Sub Form_Load() 
Centers the form
   frmSupplier.Top = (Screen.Height - frmSupplier.Height) I 2
   frmSupplier.Left = (Screen.Width - frmSupplier.Width) I 2
   Connect 'connect to the database 
   FillSupplier ' fill the supplier form from database 
   FillCboSupplierID 
   fillsupname
```

```
d Sub
```

```
b = 1e1 - 1Explicit
en Lic cn As Connection
rically rsCustomer As Recordset
Filic rsemployee As Recordset
thic rsinventory As Recordset
rational Endomination As Recordset
thic rsinventory3 As Recordset
thic rsinventory4 As Recordset
thic rsinvoice As Recordset
alic rsinvoice2 As Recordset
ralic rsSupplier As Recordset
thic rsprescription As Recordset
slic Sub Connect ()
winstantiate the connection
  Set cn = New Connection
  cn.ConnectionString = "Provider =Microsoft.Jet.OLEDB.3.51.0;" & 
                         "Data Source=" & App.Path & "\Pharmacy.mdb" 
  'open the connection 
  en.Open 
  'check to see if connection is established 
  'If cn.State = adStateOpen Then MsgBox "Connection Successful"
  'intantiate the recordset object 
  Set rsCustomer = New Recordset 
  rsCustomer.Open "Select* from Customer", en, adOpenKeyset, adLockOptimistic 
  Set rsprescription = New Recordset 
  rsprescription.Open "Select* from Prescription", en, adOpenKeyset, adLockOptimistic 
  Set rsinventory = New Recordset 
  rsinventory.Open "Select* from [Drug Inventory]", en, adOpenKeyset, adLockOptimistic 
  Set rsinventory2 = New Recordset 
  rsinventory2.0pen "Select Name from [Supplier] group by Name", en, adOpenKeyset, adLockOp 
·stic 
  Set rsinventory3 = New Recordset 
  rsinventory3.0pen "Select Type_ID from [Type]", en, adOpenKeyset, adLockOptimistic 
  Set rsinventory4 = New Recordset 
  rsinventory4.0pen "Select* from [Drug Inventory]", en, adOpenKeyset, adLockOptimistic 
  Set rsSupplier = New Recordset 
  rsSupplier.Open "select* from Supplier", en, adOpenKeyset, adLockOptimistic 
   Set rsemployee = New Recordset 
  rsemployee.Open "select* from Employee", en, adOpenKeyset, adLockOptimistic 
   Set rsinvoice = New Recordset 
   rsinvoice.Open "select* from [Drug Inventory]", en, adOpenKeyset, adLockOptimistic 
   Set rsinvoice2 = New Recordset 
   rsinvoice2.0pen "Select* from [Invoice] order by Date", en, adOpenKeyset, adLockPessimis 
nd Sub
ublic Sub Connection_Close()
   en.Close 
nd Sub
:.:blic Sub Fillinvoice () 
   frminvoice.txtNumber.Text = rsinvoice2! [Invoice Number] & "" 
   frminvoice.txtDate.Text = rsinvoice2! [Date] - 
   frminvoice. cboCustName. Text = rsinvoice2 ! [Cust Name J & "" 
   fmmInvoice.txtPhysician2.Text = rsinvoice2![Physician] & ""
   frminvoice.txtPolicy2.Text = rsinvoice2! [Policy] & "" 
   frminvoice.txtDN.Text = rsinvoice2! [Drug Name] & "" 
   frminvoice.txtPills.Text = rsinvoice2! [Pills] & "" 
   frmInvoice.txtPrice.Fext = rsinvoice2![Price] & ""
   frmInvoice.txtTotal.Text = rsinvoice2 ! [Total] & ""
and Sub
Fillcustomer()
   frmCust.txtID.Text = rsCustomer! [Cust ID] & "" 
   frmCust.txtFirst.Text = rsCustomer! [First_Name] & ""
```

```
frmCust. txtLast. Text = rsCustomer ! [ Last _Name J & "" 
frmCust.txtAddress.Text = rsCustomer! [Address] & ""
```

```
\blacksquarelel - 2
```

```
irmCust.txtProvince.Fext = rsCustomer![Province] & ""irmCust.txtPostal.Fext = rsCustomer![Postal Code] &\text{fromCust.txtBalance.Fext} = \text{rsCustomer} [Balance] & ""
.:rmCust.txtBalance.Text = Format(frmCust.txtBalance.Text, "currency") 
\text{frmCust.txtPhysician.Fext} = \text{rsCustomer} \cdot \text{[Physician]} & ""
.:rmCust.txtDOB.Text = rsCustomer! [Birth_Date] & "" 
.:rmCust.txtDTD.Text = rsCustomer! [Drugs_To_Date] & "" 
\text{if }r \in \mathbb{C}ust.txtPhone.Text = \text{rsc}ustomer! [\text{Phone}] \bar{\mathbf{x}} ""
.:rmCust.txtinsurance.Text = rsCustomer! [Insurance Company] & "" 
\texttt{fromCust.txtPolicyText} = \texttt{rsCustomer} ! [Policy No] & ""
frmCust.txtexpiry.Text = rsCustomer! [Expr Date] & ""
```
#### $-$  Sub

```
-_ic Sub FillSupplier() 
  frmSupplier.cboSupplierID.Text = rsSupplier! [Supplier ID] & "" 
  frmSupplier.\n  <b>cbolName2.Text</b> = rsSupplier![Name] <math>\&</math>frmSupplier.txtContact.Text = rsSupplier! [Contact] & "" 
  frmSupplier.txtTitle.Text = rsSupplier! [Title] & "" 
  frmSupplier.txtAddress2.Text = rsSupplier! [Address] & "" 
 frmSupplier.txtCity2.Text = rsSupplier! [City] & "" 
  frmSupplier.txtProvince2.Text = rsSupplier! [Province] & "" 
  frmSupplier.txtCountry2.Text = rsSupplier! [Country] & "" 
  frmSupplier.txtPostal2.Text = rsSupplier! [Postal Code] & "" 
  frmSupplier.txtPhone2.Text = rsSupplier! [Phone] \bar{\mathbf{x}} ""
  frmSupplier.txtFax2.Text = rsSupplier! [Fax] & ""
```
sub

```
FillCboName()
  rsinvoice2.MoveFir~t 
  Do Until rsinvoice2.EOF 
      frminvoice.cboCustName.Additem rsinvoice2! [Cust_Name] 
      rsinvoice2.MoveNext 
  Loop 
  frminvoice.cboCustName.Listindex = 0 
  rsinvoice2.MoveFirst
```

```
Ed Sub
```

```
blic Sub enable()
  frmCust.cmdCancel.Enabled = True 
  frmCust.cmdAdd.Enabled = True 
  frmCust.cmdDelete.Enabled = True 
  frmCust.cmdexit.Enabled = True
  frmCust.cmdFind.Enabled = True 
  frmCust.cmdSave.Enabled = True 
  frmCust.cmdBrowse(0). Enabled = True
  frmCust.cmdBrowse(1). Enabled = True
  frmCust.cmdBrowse(2). Enabled = True
  frmCust.cmdBrowse(3). Enabled = True
```
sub

```
Lieblic Sub disable()
    frmCust.cmdAdd.Enabled = False 
    frmCust.cmdDelete.Enabled = False 
    frmCust.cmdexit.Enabled = False 
    frmCust.cmdFind.Enabled = False 
    frmCust.cmdBrowse(O) .Enabled 
False 
    frmCust.cmdBrowse(l) .Enabled 
False 
    frmCust.cmdBrowse(2) .Enabled 
False 
    frmCust.cmdBrowse(3) .Enabled 
False 
 d Sub
```

```
and ic Sub clear ()
   frmCust.txtFirst.Text = "" 
   frmCust.txtLast.Text = "" 
   frmCust.txtAddress.Text = "" 
   frmCust.txtCity.Text = "" 
    frmCust.txtProvince.Text 
"" 
   frmCust.txtDOB.Text = "" 
   frmCust.txtDTD.Text = "" 
    frmCust.txtPhysician.Text 
"" frmCust. txtexnirv. Text = ""
```

```
l = l = 3irmCust.txtPolicy.FirmCust.txtInsurance.Text = ""=rmCust.txtBalance.Text = "" 
   =rmCust.txtPostal.Text = "" 
   =rmCust.txtPhone.Text = "" 
   fmmPrescription.cboID.Text = ""Sub
_ic Sub FillCboSupplierID() 
  rsSupplier.MoveFirst 
  JO Until rsSupplier.EOF 
      frmSupplier.cboSupplierID.Additem rsSupplier! [Supplier_ID) 
      rsSupplier.MoveNext 
  Loop 
  frmSupplier.cboSupplierID.Listindex = 0 
  rsSupplier.MoveFirst 
- Sub 
~ic Sub FillCboSupID() 
  rsinventory2.MoveFirst 
  Do Until rsinventory2.EOF 
      frmDruginven.cboSupName.Additem rsinventory2! [Name) 
      rsinventory2.MoveNext 
  Loop 
  frmDrugInven.cboSupName.ListIndex = 0rsinventory2.MoveFirst 
Sub 
tic Sub FillCboTypeID()
  rsinventory3.MoveFirst 
  Do Until rsinventory3.EOF 
      frmDruginven.cboTypeID.Additem rsinventory3! [Type ID) 
      rsinventory3.MoveNext 
  Loop 
  frmDrugInven.cboTypeID.ListIndex = 0rsinventory3.MoveFirst 
  ~ Sub 
-lie Sub fillinvoice2() 
  rsinventory.MoveFirst 
  Do Until rsinventory.EOF 
      frmDruginven.cboName.Additem rsinventory! [Name) 
      rsinventory.MoveNext 
  Loop 
  frmDrugInven.cbolame.ListIndex = 0rsinventory.MoveFirst 
Sub
-lie Sub fillinventory() 
  frmDruginven.txtDID.Text = rsinventory! [Drug ID) & "" 
  frmDruginven. cboName. Text = rsinventory ! [Name) & "" 
  frmDruginven.txtDesc.Text = rsinventory! [Description) & "" 
  frmDrugInven.txtAmtStock.Text = rsinventory! [Amt In Stock] & ""
  frmDrugInven.choSupName.Text = rsinventory! [Supp<sub>lier</sub> Name] & ""frmDrugInven.txtSupID.Text = rsinventory! [Supplier ID] & ""
  frmDruginven.cboTypeID.Text = rsinventory! [Type ID) & "" 
  fcmDrugInven.txtPrice.Fext = rsinventory![Price] & ""frmDruginven.txtPrice.Text = Format(frmDruginven.txtPrice.Text, "currency") 
  - Sub 
 Lic Sub filltxtSupID()
  frmDrugInven.txtSupID.Text = rsinventory! [Supplier_ID] & ""
  Sub
~ic Sub disable2() 
  frmDruginven.cmdAdd.Enabled = False 
  frmDruginven.cmdDelete.Enabled = False 
  frmDruginven.cmdexit.Enabled = False 
  frmDrugInven.cmdBrowse(0). Enabled = False
  frmDruginven.cmdBrowse(l) .Enabled= False 
  frmDrugInven.cmdBrowse(2). Enabled = False
  frmDrugInven.cmdBrowse(3). Enabled = False
Sub
Fic Sub enable2()
  =rmDruginven.cmdAdd.Enabled = True 
  =rmDruginven.cmdDelete.Enabled = True 
  =rmDruginven.cmdexit.Enabled = True
```
 $mAD<sub>r</sub>$ 

```
=1e1 - 4frmDrugInven.cmdBrowse(1). Enabled = True
     frmDrugInven.cmdBrowse(2). Enabled = True
     frmDrugInven.cmdBrowse(3). Enabled = True
 - Sub
  ~ic Sub FillComboBox() 
    rsCustomer.MoveFirst 
    Do Until rsCustomer.EOF 
         frmPrescription.cboID.Additem 
rsCustomer! [Cust ID] 
        rsCustomer.MoveNext 
    Loop 
    frmPrescription.cboID.Listindex 
    rsCustomer.MoveFirst 
                                            'selects the first item in the list
 and Sub
 '::blic Sub FillPrescription () 
     frmPrescription.txtFirst2.Text = rsCustomer! [First_Name] & ""
     frmPrescription.txtLast2.Text = rsCustomer! [Last Name] & "" 
     frmPrescription.txtPhysician2.Text = rsCustomer! [Physician] & ""
     frmPrescription.txtPhone2.Text = rsCustomer! [Phone] & "" 
      frmPrescription.txtPolicyNum.Text = rsCustomer! [Policy No] & "" 
      frmPrescription.txtBalance2.Text = rsCustomer! [Balance] & ""
     frmPrescription.txtSubtotal.Text = rsCustomer! [Balance] & "" 
  ~Prescription.txtBalance2.Text = Format(frmPrescription.txtBalance2.Text, "currency") 
  ~mPrescription.txtSubtotal.Text = Format(frmPrescription.txtSubtotal.Text, "currency") 
rmPrescription.txtTotal.Text = Format(frmPrescription.txtTotal.Text, "currency") 
 nd Sub
blic Sub fillinventory2() 
     frmPrescription.txtDrug.Text = rsinventory! [Drug_ID] & "" 
     frmPrescription.txtdescription.Text = rsinventory! [Description] & "" 
     frmPrescription.txtPrice2.Text = rsinventory! [Price] & "" 
Ind Sub
 ublic Sub FillComboBox2() 
    rsinventory.MoveFirst 
    Do Until rsinventory.EOF 
        frmPrescription.cboDrug.AddItem rsinventory! [Name]
        rsinventory.MoveNext 
    Loop 
     frmPrescription.cboDrug.Listindex 
0 'selects the first item in the list 
    rsinventory.MoveFirst 
 d Sub 
ub Li,c Sub FillComboBox3 () 
    rsinventory.MoveFirst 
    Do Until rsinventory.EOF 
         frmAdd.cboDrug2.Additem 
rsinventory! [Name] 
        rsinventory.MoveNext 
    Loop 
     frmAdd.cboDrug2.Listindex 
0 'selects the first item in the list 
    rsinventory.MoveFirst 
 Ind Sub
.ablic Sub FillAdd()
     frmAdd.txtDrugid.Text = rsinventory! [Drug ID] & "" 
     frmAdd.txtDrugDesc.Text = rsinventory! [Description] & ""
     frmAdd.txtPillPrice.Text = rsinventory! [Price __ per_pill] & "" 
 Ind Sub
 ::blic Sub status() 
  =>IForml.StatusBarl.Panels(l) .Text 
     Sub 
                                        MDIForml.ActiveForm.Caption 
· blic Sub disable3()
```

```
-=..::.el - 5 
    =rmSupplier.cmdPrint.Enabled = False 
    =rmSupplier.cmdDelete.Enabled = False 
    irmSupplier.cmdexit.Enabled = False
    frmSupplier.cmdFind.Enabled = False
    frmSupplier.cmdClear.Enabled = False 
    frmSupplier.cmdBrowse(O) .Enabled= False 
    frmSupplier.cmdBrowse(l) .Enabled= False 
    frmSupplier.cmdBrowse(2) .Enabled= False 
    frmSupplier.cmdBrowse(3) .Enabled= False 
  Sub 
-lie Sub enable3() 
    frmSupplier.cmdPrint.Enabled = True 
    frmSupplier.cmdClear.Enabled = True 
    frmSupplier.cmdCancel.Enabled = True 
    frmSupplier.cmdAdd.Enabled = True 
    frmSupplier.cmdDelete.Enabled = True 
    frmSupplier.cmdexit.Enabled = True 
    frmSupplier.cmdFind.Enabled = True 
    frmSupplier.cmdSave.Enabled = True 
    frmSupplier.cmdBrowse(O) .Enabled= True 
   frmSupplier.cmdBrowse(1). Enabled = True
   frmSupplier.cmdBrowse(2) .Enabled= True 
   frmSupplier.cmdBrowse(3) .Enabled= True 
nd Sub
Fiblic Sub fillcbodrugname()
~sinventory.MoveFirst 
Do Until rsinventory.EOF
=rmDruginven.cboName.Additem rsinventory! [Name] 
~sinventory.MoveNext 
Loop
\texttt{ifmDrugInven.}cbolname.ListIndex = 0~sinventory.MoveFirst 
ind Sub
'.lblic Sub fillsupname() 
sSupplier.MoveFirst 
   Do Until rsSupplier.EOF 
        frmSupplier.cboName2.Additem rsSupplier! [Name] 
       rsSupplier.MoveNext 
   Loop 
   frmSupplier.cboName2.Listindex = 0 
   rsSupplier.MoveFirst
```

```
Ind Sub
```
### **VI. SCREEN OUTPUTS**

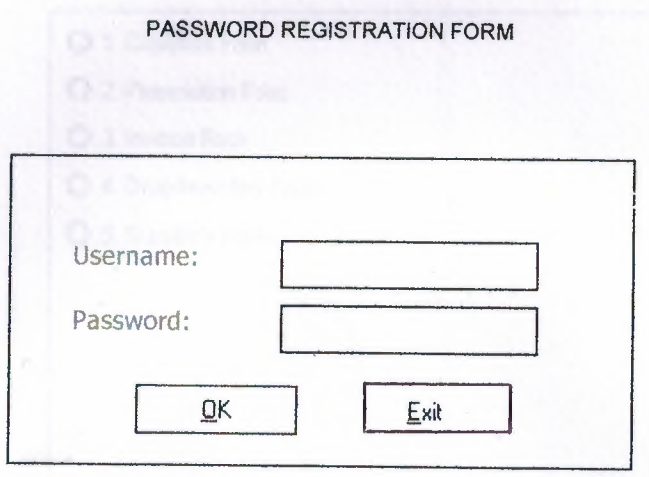

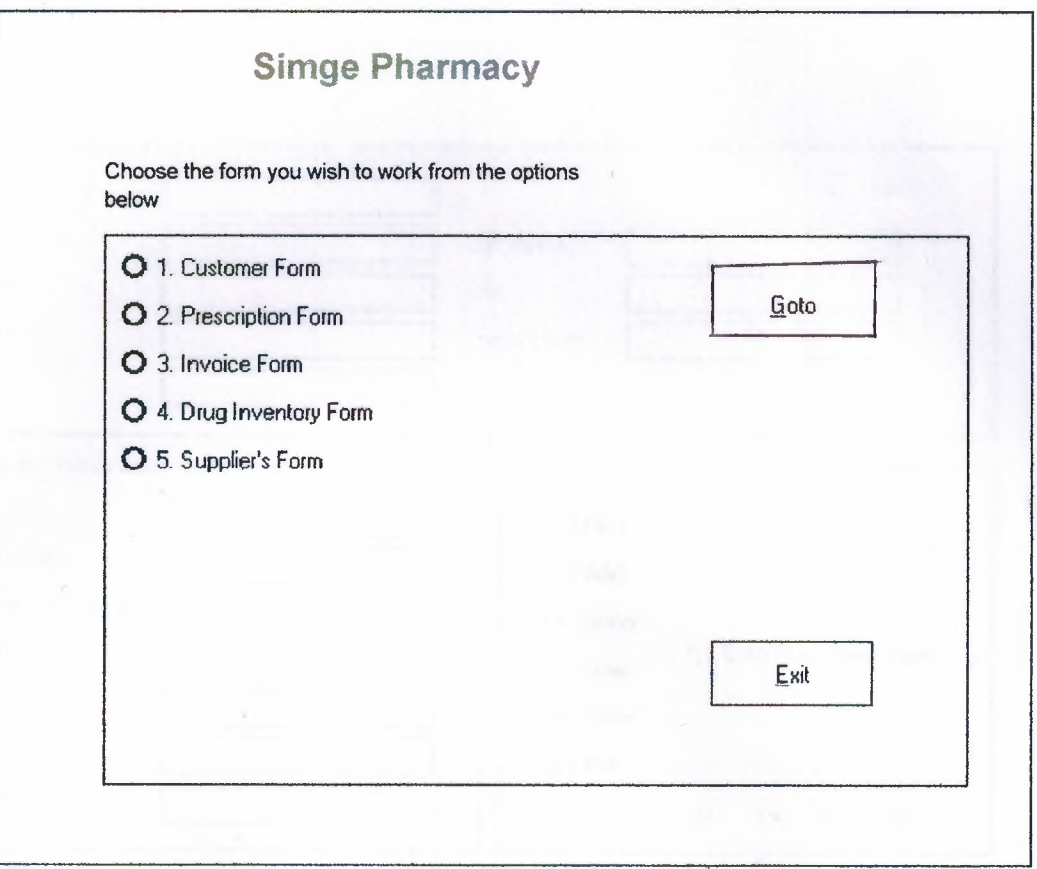

#### **CUSTOMER FORM**

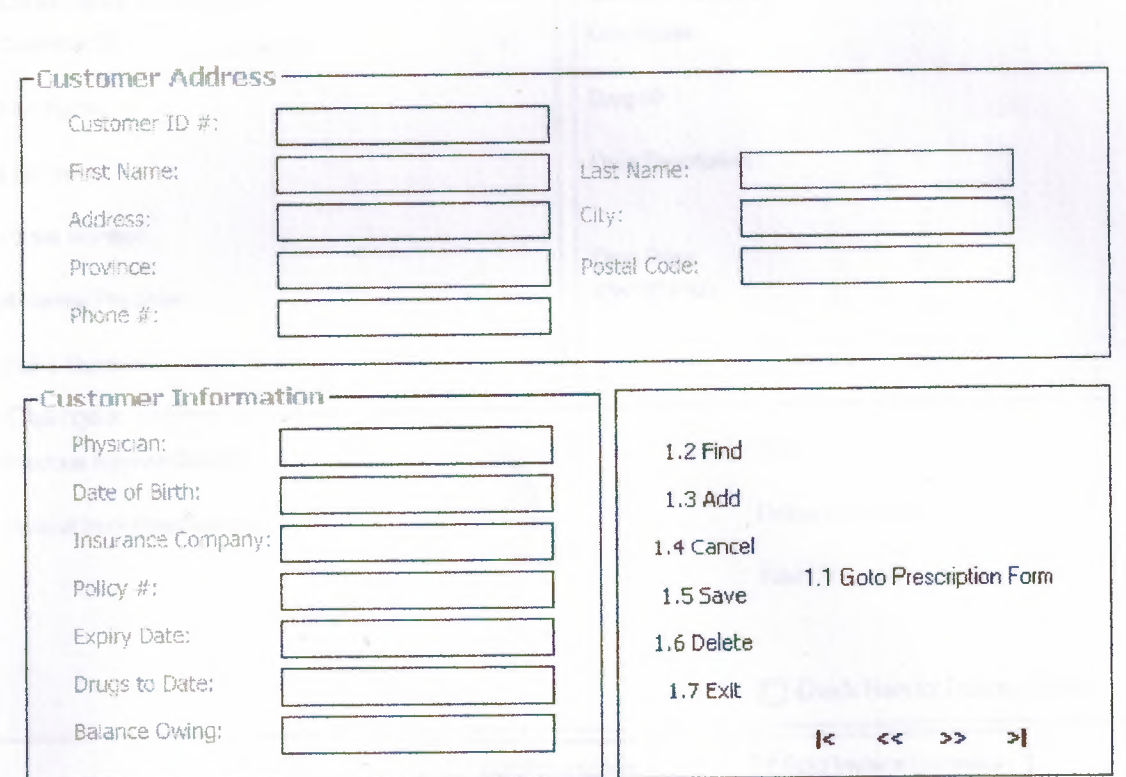

#### PRESCRIPTION FORM

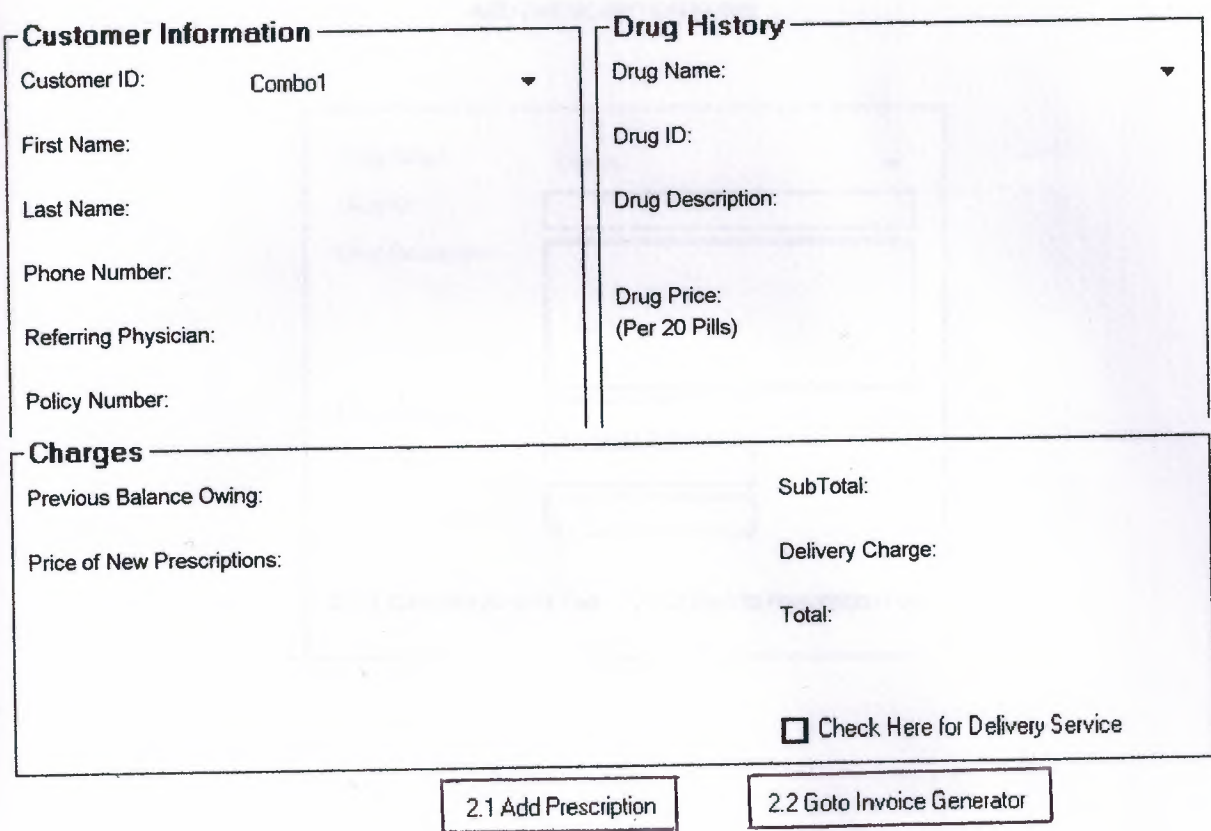

#### ADD PRESCRIPTION FORM

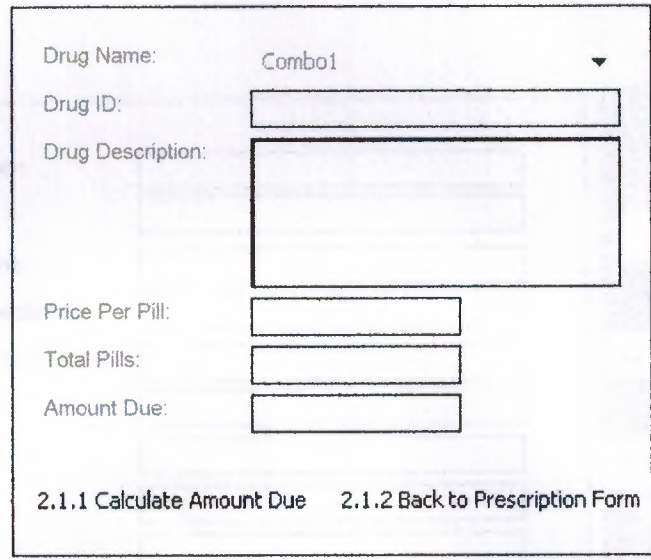

# INVOICE FORM

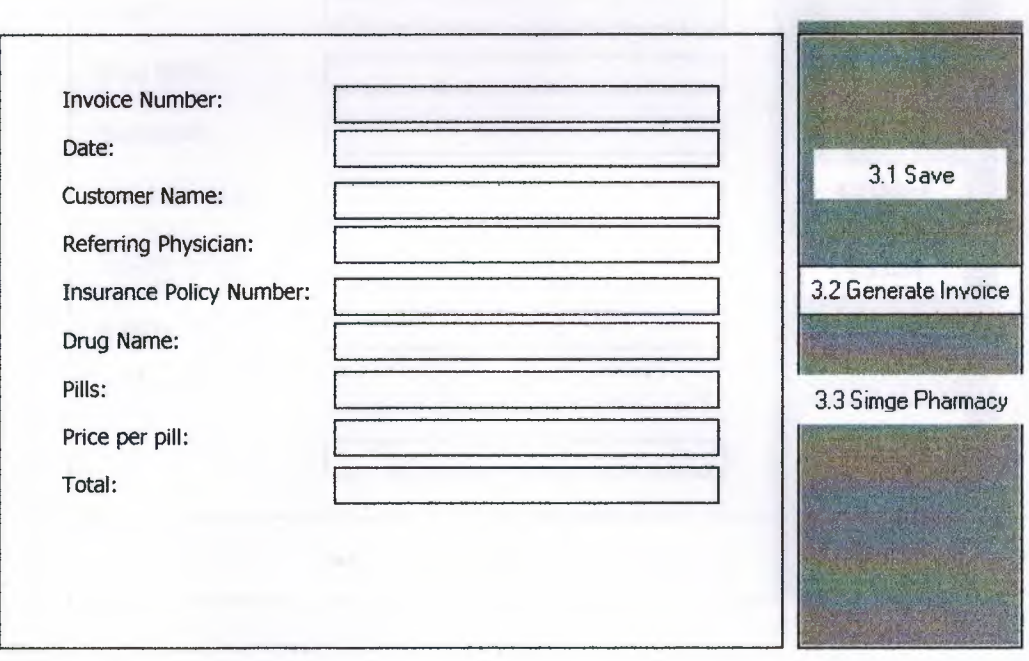

## DRUG INVENTORY FORM

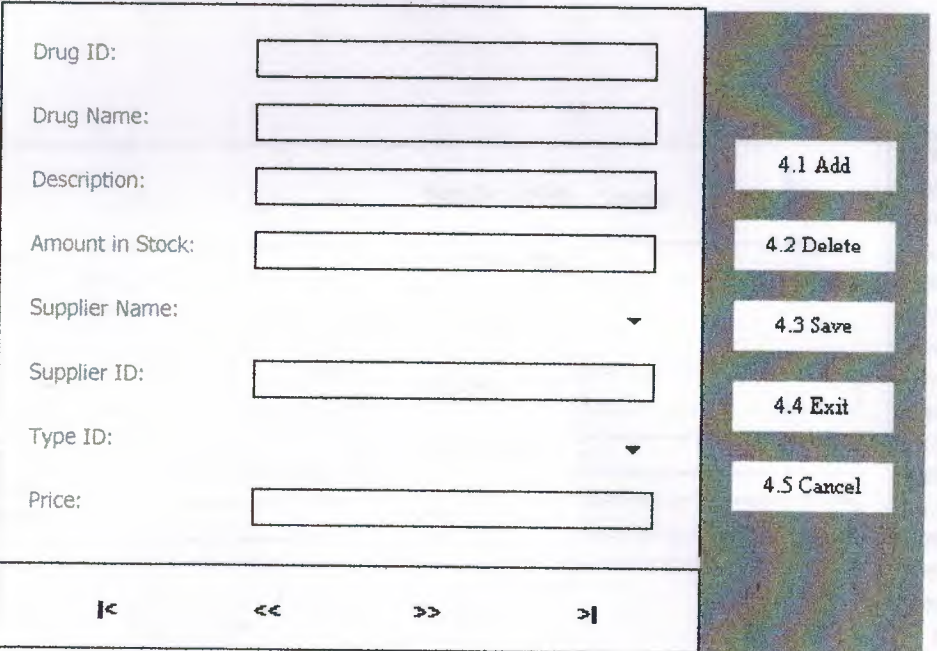

SUPPLIER'S FORM

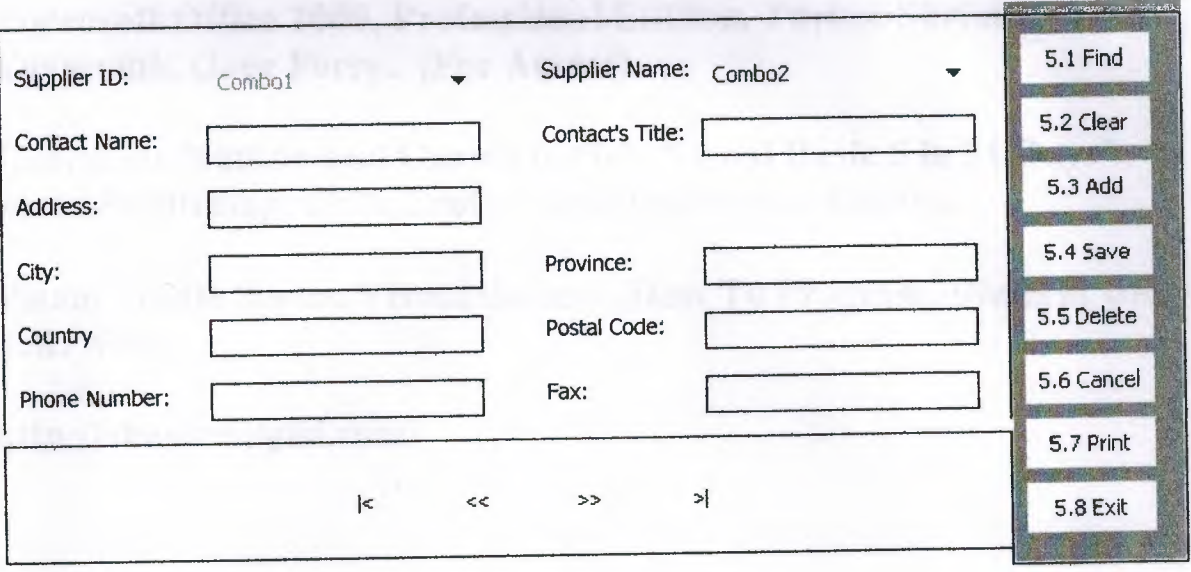

# VII. REFERANCES

Marquis Annette "Bilgisayar Ogrenim Klavuzu" Courter Gini, 1. Basım, 1998, Alfa Basım Yayım Dağıtım.

Microsoft Office 2000, Professional Edition, Türkçe Sürüm, Sistem Yaymcihk, Greg Perry. (For Access)

Gurewich, Nathan and Gurwich, Ori "Visual Basic 5 in 21 Days", Sams Publishing, 1997, Professional Refference Edition.

Visual Studio Series, Visual Basic 6 , How To Program. Dietel & Dietel T.R. Nieto.

http://vbasic.bilgisi.com/